# **EP810 Series**

**Pentium**® **M All-in-One EPIC Board with DualView display** 

**User's Manual** 

## **Disclaimers**

The information in this manual has been carefully checked and is believed to be accurate. Axiomtek Co., Ltd. assumes no responsibility for any infringements of patents or other rights of third parties which may result from its use.

Axiomtek assumes no responsibility for any inaccuracies that may be contained in this document. Axiomtek makes no commitment to update or to keep current the information contained in this manual.

Axiomtek reserves the right to make improvements to this document and/or product at any time and without notice.

No part of this document may be reproduced, stored in a retrieval system, or transmitted, in any form or by any means, electronic, mechanical, photocopying, recording, or otherwise, without the prior written permission of Axiomtek Co., Ltd.

## CAUTION

Danger of explosion if battery is incorrectly replaced.Replace only with the same or equivalent type To be recommended by the manufacturer. Dispose of used batteries according To the manufacturer's instructions

©**Copyright 2006 by Axiomtek Co., Ltd. All rights reserved. January 2006, Version A1 Printed in Taiwan** 

## **ESD Precautions**

Integrated circuits on computer boards are sensitive to static electricity. To avoid damaging chips from electrostatic discharge, observe the following precautions:

- Do not remove boards or integrated circuits from their anti-static packaging until you are ready to install them.
- Before handling a board or integrated circuit, touch an unpainted portion of the system unit chassis for a few seconds. This helps to discharge any static electricity on your body.
- Wear a wrist-grounding strap, available from most electronic component stores, when handling boards and components.

#### **Trademarks Acknowledgments**

AXIOMTEK is a trademark of AXIOMTEK Co., Ltd.

MS-DOS and Windows '95 are trademarks of Microsoft Corporation.

AWARD is a trademark of Award Software. Inc.

IBM, PC/AT, PS/2, VGA are trademarks of International Business Machines Corporation.

Intel and Pentium are trademarks of Intel Corporation.

Winbond is a trademark of Winbond Electronics Corp.

SMI is a trademark of Silicon Motion Inc.

Other brand names and trademarks are the properties and registered brands of their respective owners.

**This page does not contain any information.**

iv

# **Table of Contents**

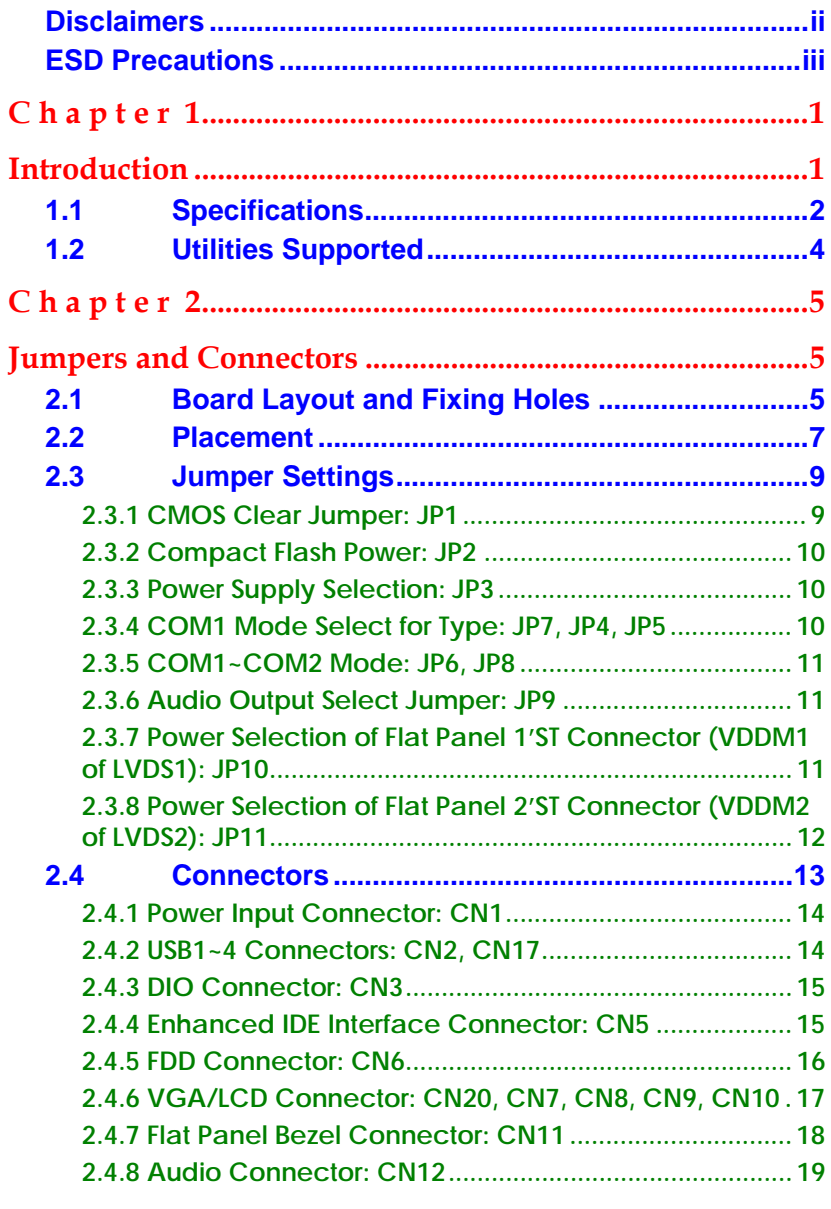

*Table of Contents* v

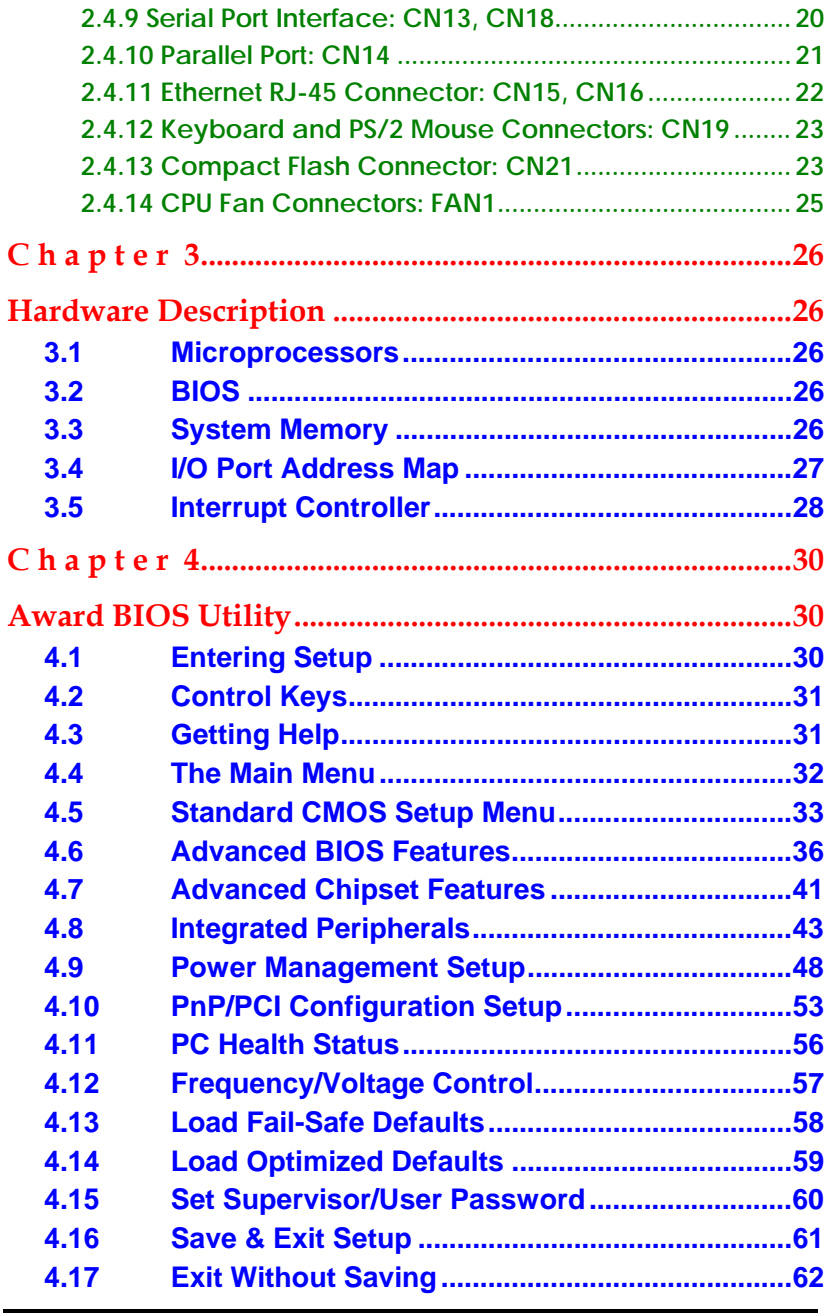

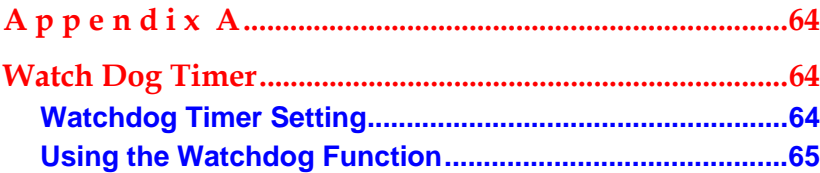

# **C h a p t e r 1 Introduction**

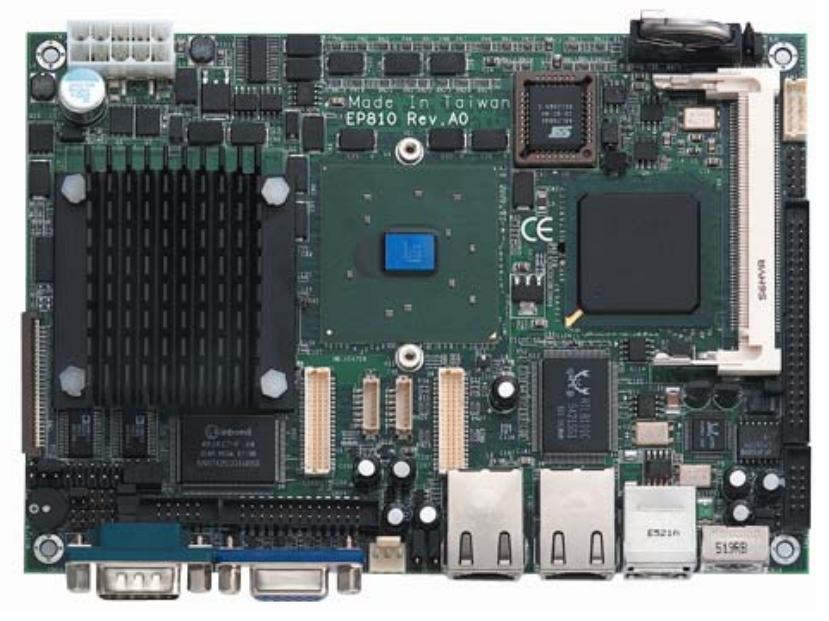

The **EP810** is an Intel® Pentium® M/Celeron™ M CPU equipped Capa board with graphics, Dual Fast Ethernet and audio interface. Designed with the space-limited applications in mind, the **EP810** is practically the finest embedded Pentium® M board that exists.**EP810 Series** adapt an Intel® low power consumption Pentium® M microprocessors. To simplify system integration, it packs provisions such as super I/Os, UXGA, LCD, Ethernet, solid state disk, all on a single board. Unique embedded features such as 2 serial ports (1 x RS-232, 1 x RS-232/422/485) with +5V/12V power capability and that allow adoption of an extensive array of PC peripherals. The industrial-grade construction of **EP810 series** allows your system to endure the continuous operation in hostile environments where stability and reliability are basic requirements. System dependability of **EP810 series** are

*Introduction* 1

enhanced by its built-in watchdog timer, a special industrial feature not commonly seen on other motherboards.

Designed for the professional embedded developers, the Pentium® M embedded board **EP810 Series** is virtually the ultimate one-step solution for embedded system applications.

## **1.1 Specifications**

- **CPU:** BGA & Socket 479 compliant ~ Pentium M & Celeron M
- System Chipset: Intel<sup>®</sup> 852GM + ICH\*4
- z **Bus Clock:** 400MHz
- z **BIOS:**
- Phoenix-Award BIOS, Y2K compliant
- 4Mbit Flash, DMI, Plug and Play
- SmartView for multiple LCD type selection, display mode option and application extension features
- RPL/PXE Ethernet Boot ROM
- "Load Optimized Default" to backup customized Setting in the BIOS flash chip to prevent from CMOS battery fail
- **System Memory:** 
	- One DDR266 SODIMM
	- Maximum DDR of up to 1GB DDR266
- **L2 Cache:** integrated in CPU
- **Onboard IDE:** 
	- 1 parallel ATA-100
	- PATA-100 as PIO Mode 0-4, DMA Mode 0-2 and Ultra DMA/33/66/100
- z **Compact Flash Socket:**
	- One Compact Flash Type II Socket
- z **Onboard Multi I/O:** 
	- One floppy port
	- $\blacksquare$  1 x RS-232

1 x RS-232/422/485

- **USB Interface:** 4 USB ports with fuse protection and complies with USB Spec. Rev. 2.0
- **•** Real Time Clock: Integrate Intel® ICH\*4
- Watchdog Timer:
	- 1~255 seconds; up to 255 levels
- z **Graphics/Streaming:** 
	- Integrate **Intel**<sup>•</sup> 852GM GMCH
	- Unified Memory Architecture shares system memory up to 32MB
	- Single display mode maximum resolutions:
		- ◆ CRT: 2048 x 1536@ 75Hz
		- ◆ LVDS LCD: 1600 x 1200
	- DualView display mode:
		- ◆ CRT: 2048 x 1536@ 75Hz
		- LVDS LCD: 1600 x 1200
	- **LCD** backlight control supported
- Ethernet:
	- One Realtek 8100C PCI Bus 10/100M Base-T
	- One Realtek 8100BL PCI Bus 10/100M Base-T
	- Wake On LAN (via ATX power supply)
	- Equipped with RJ-45 interface
- z **Audio:**
	- Realtek ALC202A AC'97 codec audio
	- Amplify for speaker-out with 2.5W for each channel
	- MIC-in, Line-in, Line-out/Speaker-out (jumper selectable)
- **Power Management:** ACPI (Advanced Configuration and Power Interface)

**• Form Factor:** EPIC form Factor

**•** Dimensions:  $115 \times 165$  mm<sup>2</sup>

NOTE: *Specifications are subject to change without notice.* 

# **1.2 Utilities Supported**

- **•** Chipset Driver
- **•** Ethernet Driver
- **v** VGA Drivers
- $\bullet$  Audio Drivers

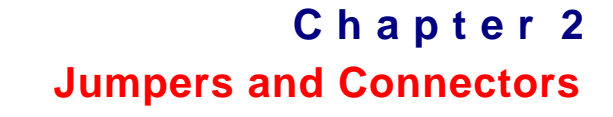

# **2.1 Board Layout and Fixing Holes**

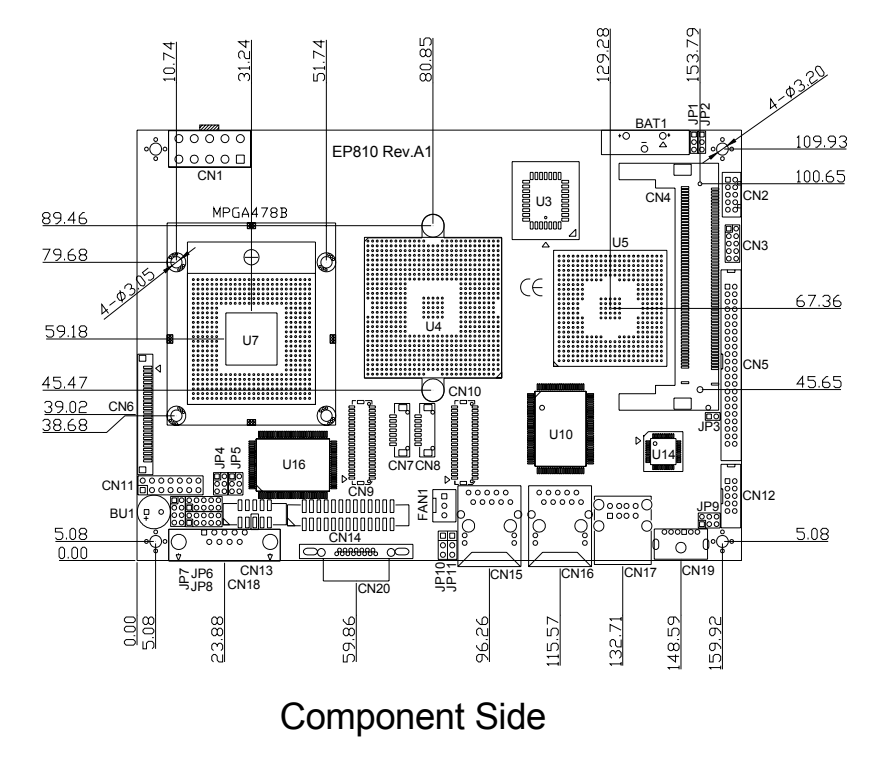

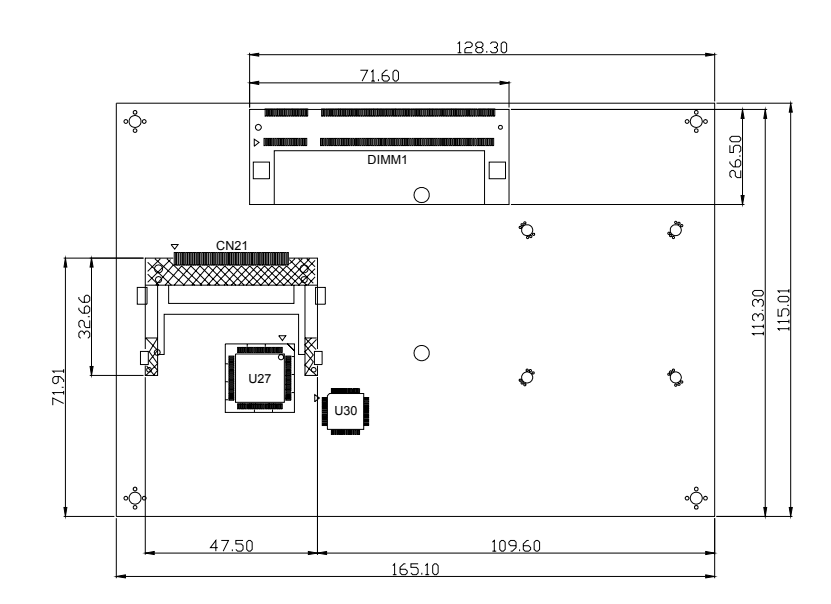

Solder Side

## **2.2 Placement**

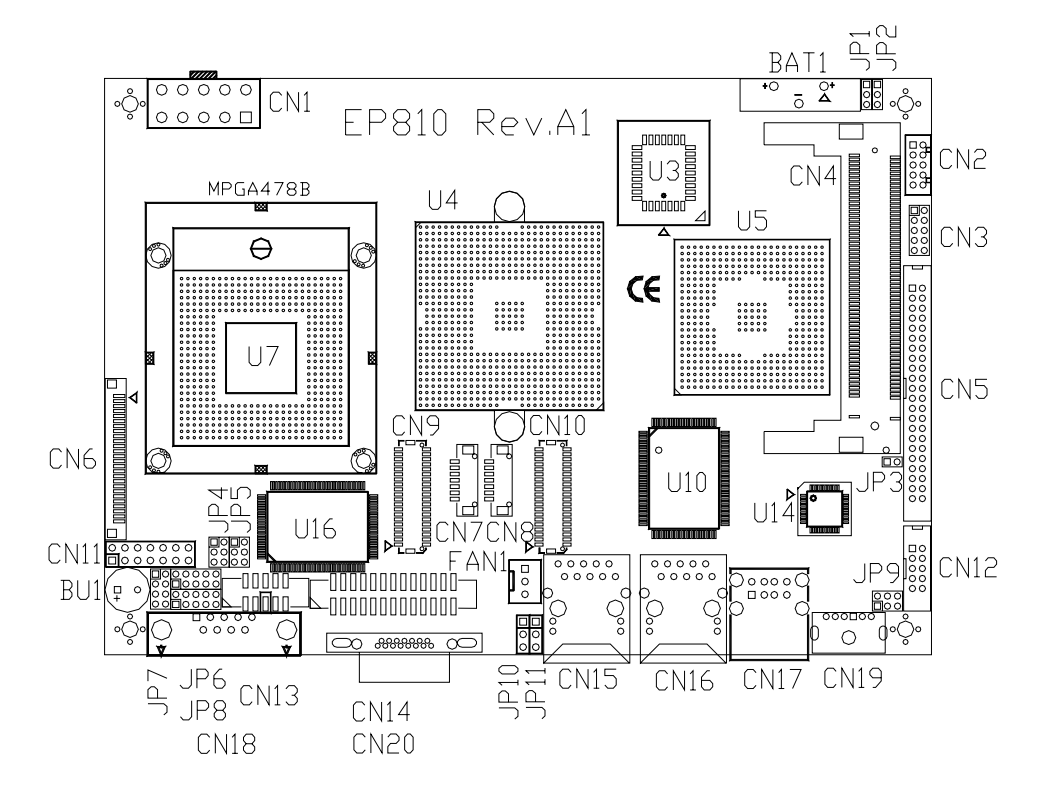

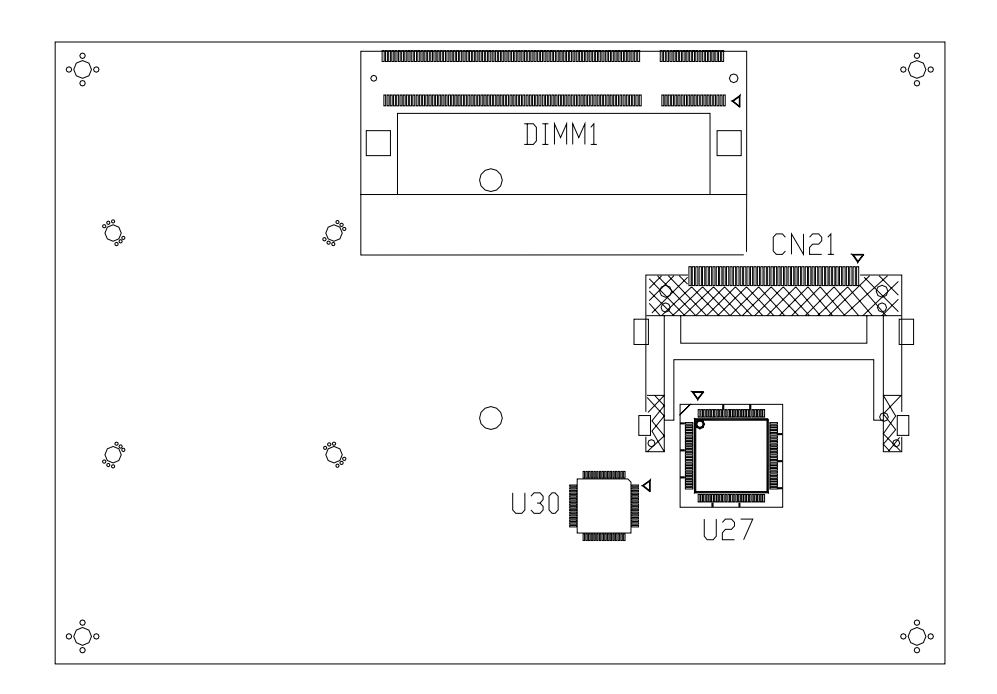

## **2.3 Jumper Settings**

The **EP810 Series** is configured to match the needs of your application with the proper jumper settings. The table below is a summary of all the jumpers and their corresponding functions onboard the **EP810 Series**. The succeeding tables show the correct jumper settings for the onboard devices.

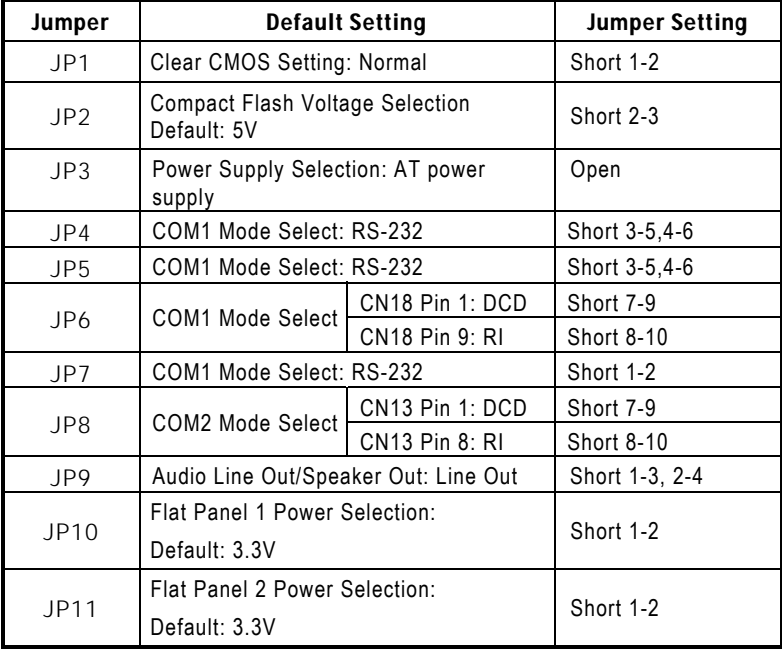

EP810 Jumper setting:

## **2.3.1 CMOS Clear Jumper: JP1**

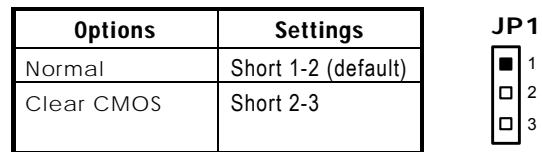

## **2.3.2 Compact Flash Power: JP2**

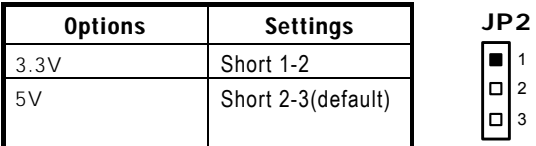

# **2.3.3 Power Supply Selection: JP3**

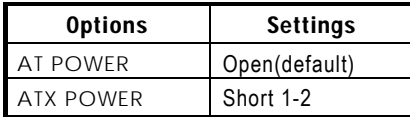

## **2.3.4 COM1 Mode Select for Type: JP7, JP4, JP5**

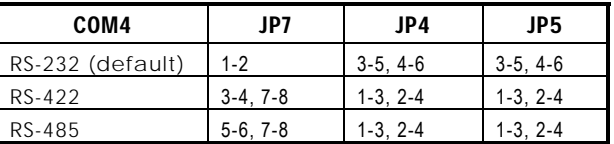

**JP7 JP4/JP5** 

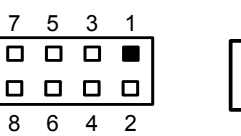

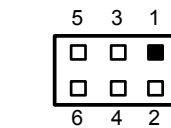

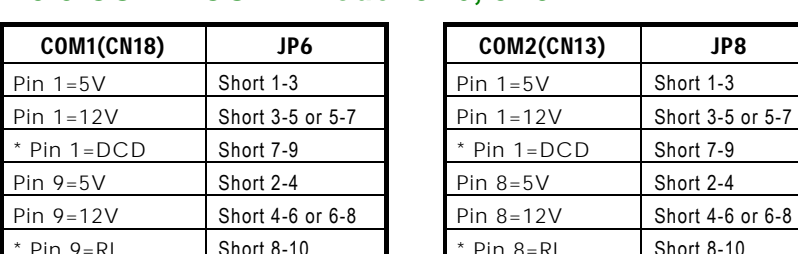

### **2.3.5 COM1~COM2 Mode: JP6, JP8**

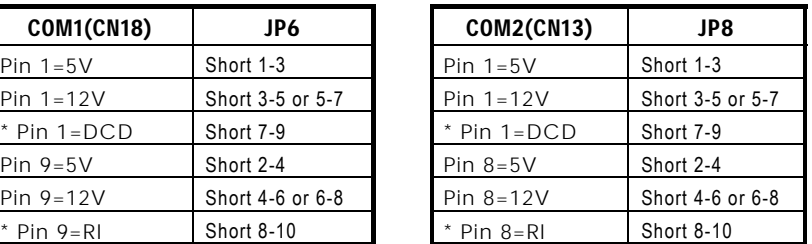

## **2.3.6 Audio Output Select Jumper: JP9**

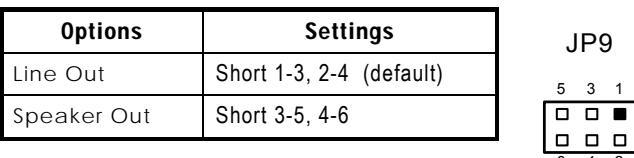

## **2.3.7 Power Selection of Flat Panel 1'ST Connector (VDDM1 of LVDS1): JP10**

**EP810 Series** supports 3.3V or +5V flat panel displays. Configure the jumper **JP10** to the appropriate voltage of the flat panel

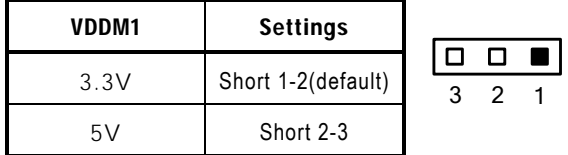

## **2.3.8 Power Selection of Flat Panel 2'ST Connector (VDDM2 of LVDS2): JP11**

**EP810 Series** supports 3.3V or +5V flat panel displays. Configure the jumper **JP11** to the appropriate voltage of the flat panel

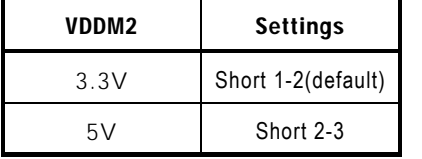

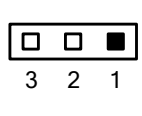

## **2.4 Connectors**

The connectors allow the CPU card to connect with other parts of the system. Some problems encountered by your system may be a result from loose or improper connections. Ensure that all connectors are in place and firmly attached. The following table lists the function of each connector on the **EP810 Series**. Their corresponding pin assignments are described in Chapter 3.

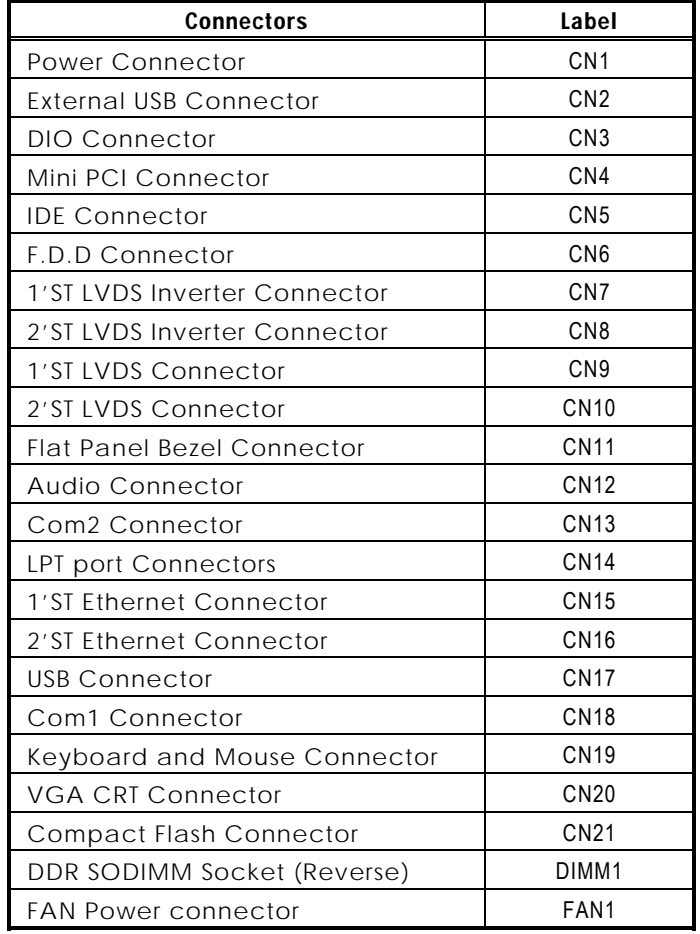

### **2.4.1 Power Input Connector: CN1**

The following table is the pin assignment for the standard power supply with both 5V and 12V inputs. However, with 5V only input power, this card still runs in full functions, except the 12V LCD interface, Audio, is required.

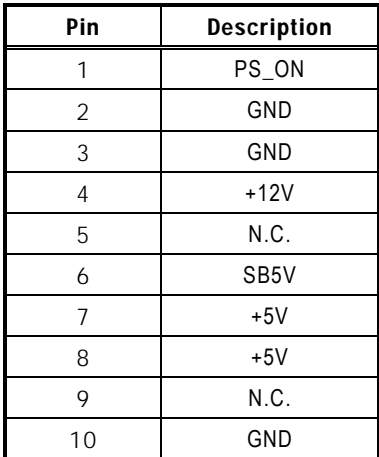

### **2.4.2 USB1~4 Connectors: CN2, CN17**

The **EP810 Series** features four Universal Serial Bus (USB) connectors as USB 2.0 compliant (480Mbps) that can adapt any USB peripherals, such as monitor, keyboard and mouse etc. The **EP810 Series** has a box-header connectors (**CN2)**  and one USB connectors **(CN17)**.

**CN2: USB Connector Pin Assignment** 

| Pin | <b>Description</b> | Pin | <b>Description</b> |   |  | 2  |
|-----|--------------------|-----|--------------------|---|--|----|
|     | <b>VCC</b>         | 2   | <b>VCC</b>         | 3 |  | 4  |
| 3   | D <sub>0</sub> -   | 4   | D1-                | 5 |  | 6  |
| 5   | $D0+$              | 6   | $D1+$              |   |  | 8  |
|     | Ground (GND)       | 8   | Ground (GND)       | 9 |  | 10 |
| O   | Ground (GND)       | 10  | Ground (GND)       |   |  |    |

## **CN17: USB Connector Pin Assignment**

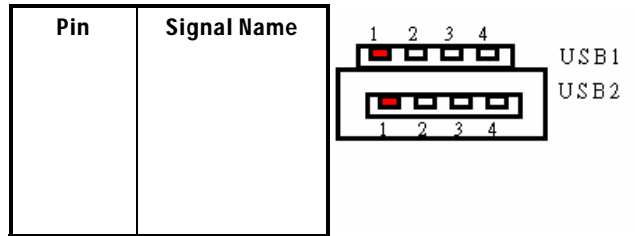

## **2.4.3 DIO Connector: CN3**

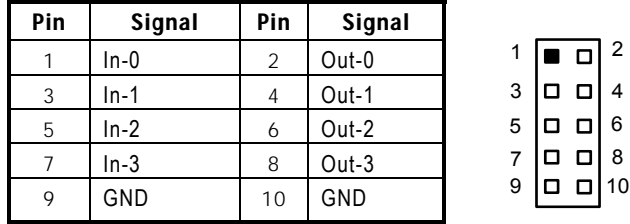

## **2.4.4 Enhanced IDE Interface Connector: CN5**

The **EP810 Series** includes a PCI bus enhanced IDE controller that can support master/slave mode and post write transaction mechanisms with 64-byte buffer and master data transaction.

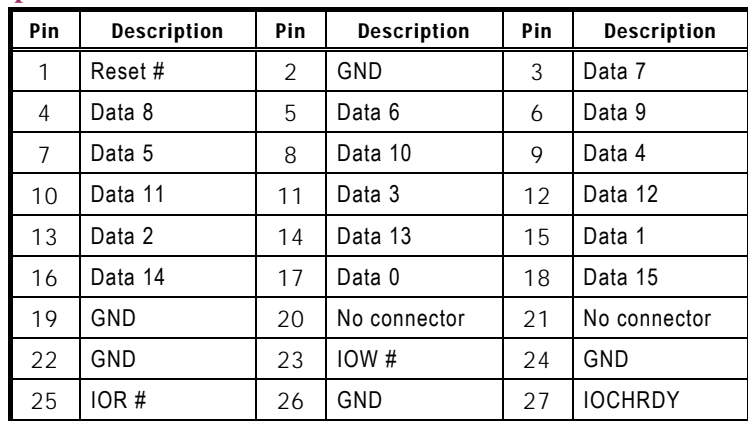

#### **44-pin IDE Interface Connector:**

| 28 | No connector | 29 | No connector | 30 | <b>GND-Default</b> |
|----|--------------|----|--------------|----|--------------------|
| 31 | Interrupt    | 32 | No connector | 33 | SA <sub>1</sub>    |
| 34 | No connector | 35 | SA0          | 36 | SA <sub>2</sub>    |
| 37 | HDC CS0#     | 38 | HDC CSI#     | 39 | HDD Active #       |
| 40 | GND          | 41 | <b>VCC</b>   | 42 | <b>VCC</b>         |
| 43 | GND          | 44 | N.C          |    |                    |

*EP810 Pentium® M All-in-One Capa Board User's Manual* 

## **2.4.5 FDD Connector: CN6**

The **EP810 Series** provides a 26-pin FCC Z.I.F. type connector, and the general output supports a single floppy drives. The floppy drive could be any one of the following types: 3.5" 720KB or 1.44MB/2.88MB.

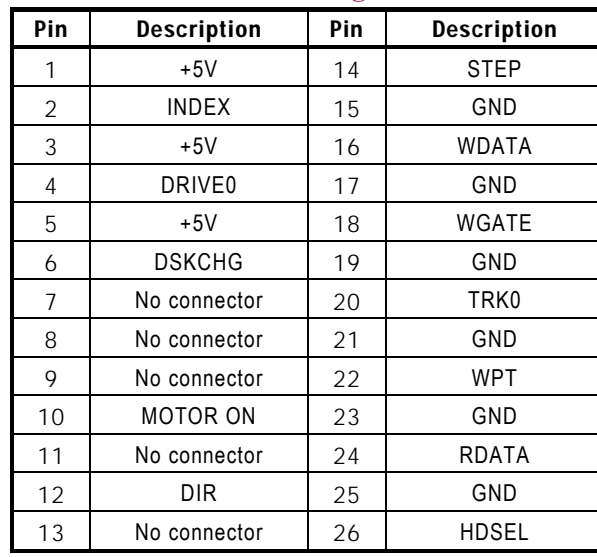

#### **CN6: FDD Connector Pin Assignment**

### **2.4.6 VGA/LCD Connector: CN20, CN7, CN8, CN9, CN10**

The **EP810 Series** has for connectors that support CRT VGA and flat panel displays. **CN20** is a standard 15-pin pin header connector commonly used for the CRT VGA display, and **CN9**,**CN10** are Hirose DF20-40pin connector for the LVDS flat panel connection. The **CN7,CN8** is Hirose DF13-7pin connector for inverter.

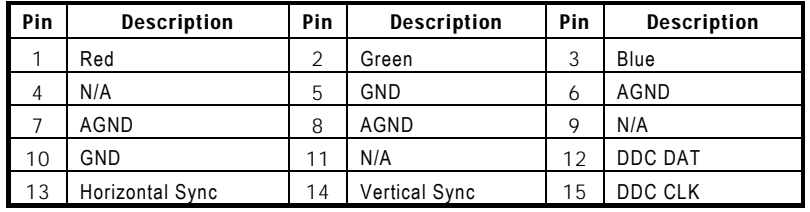

#### CN20: CRT/VGA Connector Pin Assignment

#### CN9/CN10: Hirose Connector for LVDS Flat Panel

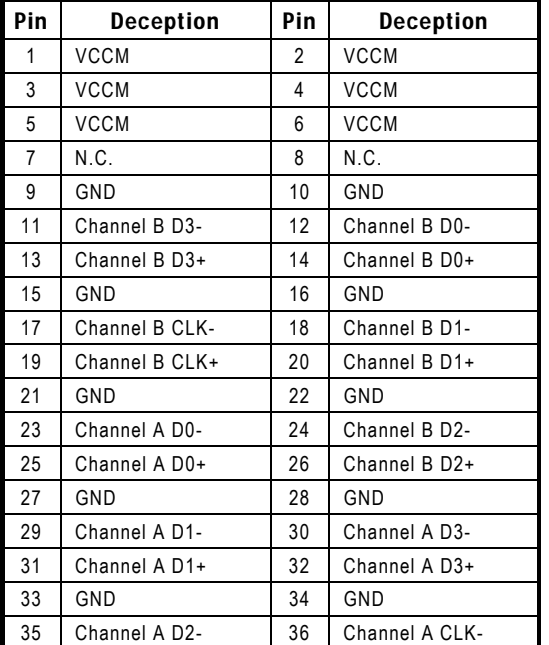

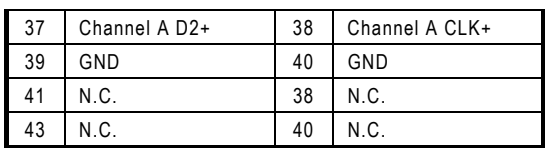

CN7/CN8: Hirose Connector for Inverter

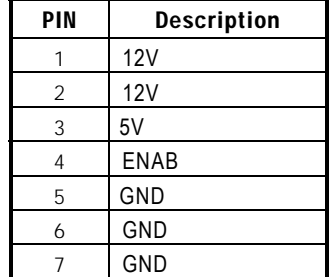

### **2.4.7 Flat Panel Bezel Connector: CN11**

#### **Power LED**

This 2-pin connector, designated at *Pins 1* and *3,5*, connects the system power LED indicator to its respective switch on the case. *Pin 1* is +, and *pin 3,5* is assigned as -. The Power LED lights up when the system is powered ON.

#### **External Speaker and Internal Buzzer Connector**

*Pins 2, 4,* and *8 of CN11* connect to the case-mounted speaker unit or internal buzzer. *Short pins 2-4* when connecting the CPU card to an internal buzzer. When connecting an external speaker, set these jumpers to *Open* and install the speaker cable on *pin 8* (+) and *pin 2* (-).

#### **ATX Power On/Off Button**

This 2-pin connector, designated at *Pins 9* & *10* of *CN11*, connects the ATX power button of the front panel to the **EP810VEEA** CPU card - allowing user to control the power on/off state of the ATX power supply.

**System Reset Switch** 

*Pins 11* & *12* of *CN11* connect to the case-mounted reset switch and allow rebooting of your computer instead of turning OFF the power switch. This is a preferred method of rebooting in order to prolong the life of the system's power supply.

#### **HDD Activity LED**

This connector extends to the hard drive activity LED on the control panel. This LED will flash when the HDD is being accessed. *Pins 13* & *14 of CN11* connect the hard disk drive and the front panel HDD LED. *Pins 13* is -, and *pin 14* is assigned as +.

### **2.4.8 Audio Connector: CN12**

The **EP810 Series** supports audio interface. **CN12** is a 10pinheader connector commonly used for the audio.

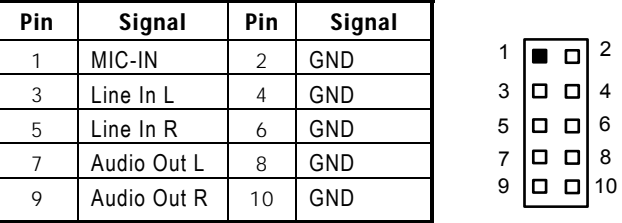

2 4 6

7 8

## **2.4.9 Serial Port Interface: CN13, CN18**

### **COM1 Port Connector: CN18**

The connector, COM1, is a DB-9 connector, and the following table shows the pin assignments of this connector.

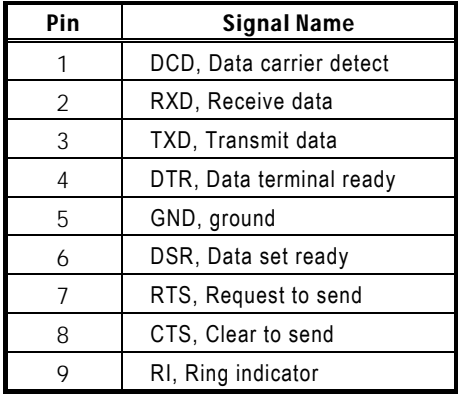

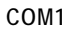

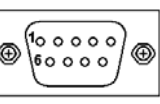

#### **COM2 Port Connectors: CN13**

## **The RS-232 pin assignments are listed on the following table.**

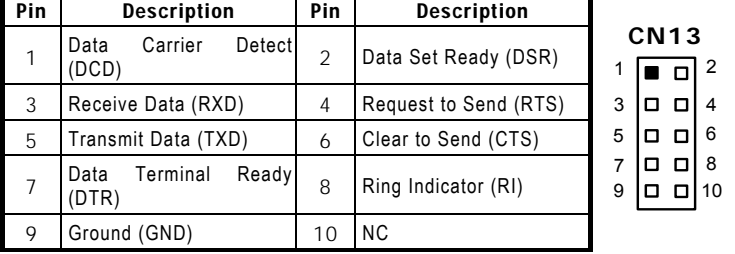

#### **2.4.10 Parallel Port: CN14**

The **EP810 Series** has a multi-mode parallel port, **CN14**, to support:

#### **Standard mode:**

IBM PC/XT, PC/AT and PS/2™ compatible with bidirectional parallel port

#### **Enhanced mode:**

Enhance parallel port (EPP) compatible with EPP 1.7 and EPP 1.9 (IEEE 1284 compliant)

#### **High speed mode:**

Microsoft and Hewlett Packard extended capabilities port (ECP) IEEE 1284 compliant

The address select of the onboard parallel port in LPT1 (3BCH) or disabled is done by BIOS CMOS setup.

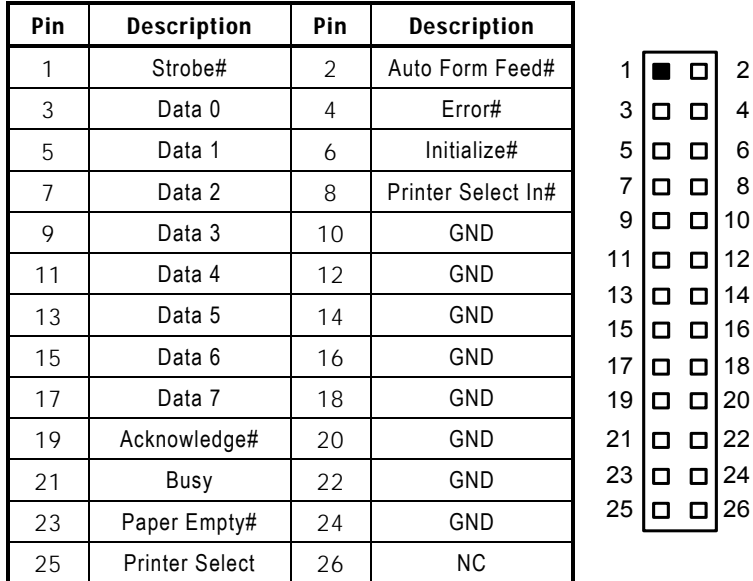

## **2.4.11 Ethernet RJ-45 Connector: CN15, CN16**

The **EP810 Series** is equipped with a high performance Plug and Play Ethernet interface which is fully compliant with the IEEE 802.3 standard, and consisting of a RJ-45 connector LAN

#### **Pin Assignment**

#### **LAN1: RJ-45 Connector Pin Assignment**

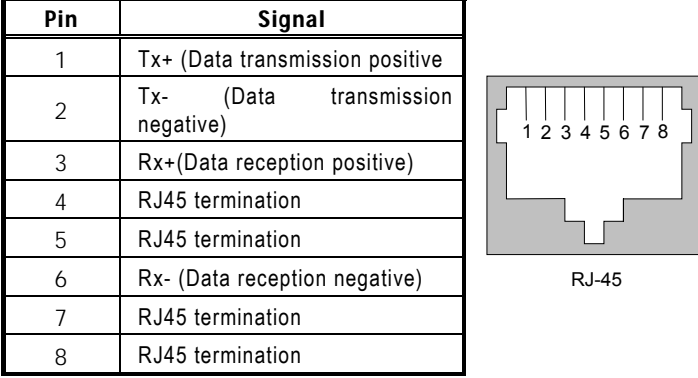

#### **Feature**

**10Mb/s and 100Mb/s operations** 

**Supports 10Mb/s and 100Mb/s N-Way auto negotiation** 

**Full duplex capability** 

**Full compliance with PCI Revision 2.1** 

**PCI Bus Master data transfers** 

#### **Drivers Supported**

Bundled with popular software drivers, the **EP810 Series** Ethernet interface allows great flexibility to work with all major networking operating systems including Novell NetWare v2.x, v3.x, v4.x, Microsoft LAN Manager, Win3.1, Win NT, Win95, IBM LAN Server, SCO UNIX or other ODI, NDIS and Packet drive compliant operating systems.

#### **2.4.12 Keyboard and PS/2 Mouse Connectors: CN19**

The **EP810 Series** provides a keyboard and Mouse interface. **CN19** is a DIN connector for PS/2 keyboard Connection VIA "Y" Cable

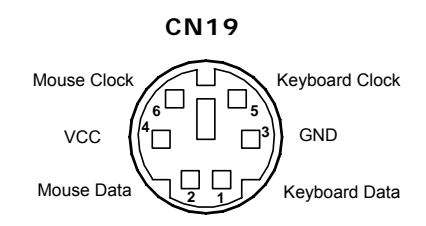

## **2.4.13 Compact Flash Connector: CN21**

The **EP810 Series** Series is equipped with a Compact Flash disk type-II socket on the solder side and it supports the IDE interface Compact Flash disk card with DMA mode supported. The socket itself is especially designed to prevent any incorrect installation of the Compact Flash disk card.

When installing or removing the Compact Flash disk card, please make sure that the system power is off.

The Compact Flash disk card is defaulted as the C: or D: disk drive in your PC system.

#### **CN21: Compact Flash Socket**

1 2 3 4 5 6 7 8 9 10 11 12 13 14 15 16 17 18 19 20 21 22 23 24 25

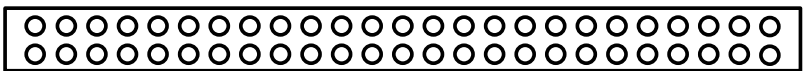

26 27 28 29 30 31 32 33 34 35 36 37 38 39 40 41 42 43 44 45 46 47 48 49 50

| CN21: Compact Flash Socket Pin Assignment |                      |     |                    |  |  |  |
|-------------------------------------------|----------------------|-----|--------------------|--|--|--|
| Pin                                       | <b>Description</b>   | Pin | <b>Description</b> |  |  |  |
| 1                                         | GND                  | 26  | CD1-               |  |  |  |
| $\overline{2}$                            | Data 3               | 27  | Data 11            |  |  |  |
| 3                                         | Data 4               | 28  | Data 12            |  |  |  |
| $\overline{4}$                            | Data 5               | 29  | Data 13            |  |  |  |
| 5                                         | Data 6               | 30  | Data 14            |  |  |  |
| 6                                         | Data 7               | 31  | Data 15            |  |  |  |
| $\overline{7}$                            | CS <sub>0</sub> #    | 32  | CS1#               |  |  |  |
| 8                                         | Address 10           | 33  | VS1#               |  |  |  |
| 9                                         | ATASEL               | 34  | IORD#              |  |  |  |
| 10                                        | Address 9            | 35  | IOWR#              |  |  |  |
| 11                                        | Address 8            | 36  | WE#                |  |  |  |
| 12                                        | Address <sub>7</sub> | 37  | <b>INTR</b>        |  |  |  |
| 13                                        | VCC                  | 38  | <b>VCC</b>         |  |  |  |
| 14                                        | Address 6            | 39  | CSEL#              |  |  |  |
| 15                                        | Address 5            | 40  | VS2#               |  |  |  |
| 16                                        | Address 4            | 41  | RESET#             |  |  |  |
| 17                                        | Address 3            | 42  | IORDY#             |  |  |  |
| 18                                        | Address 2            | 43  | <b>DMAREQ</b>      |  |  |  |
| 19                                        | Address 1            | 44  | DMAACK-            |  |  |  |
| 20                                        | Address 0            | 45  | DASP#              |  |  |  |
| 21                                        | Data 0               | 46  | PDIAG#             |  |  |  |
| 22                                        | Data 1               | 47  | Data 8             |  |  |  |
| 23                                        | Data 2               | 48  | Data 9             |  |  |  |
| 24                                        | <b>IOCS16#</b>       | 49  | Data 10            |  |  |  |
| 25                                        | CD2#                 | 50  | GND                |  |  |  |

*EP810 Pentium® M All-in-One Capa Board User's Manual* 

## **2.4.14 CPU Fan Connectors: FAN1**

**FAN1** is a CPU fan connectors. Pentium microprocessors require a fan for heat dispensing. The fan connector on **EP810 Series** provides power to the fan.

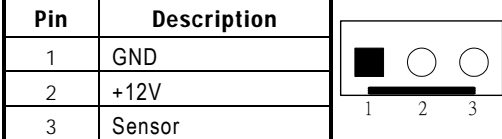

# **C h a p t e r 3 Hardware Description**

## **3.1 Microprocessors**

The **EP810 Series** supports Intel® Celeron™ M and Pentium® M CPUs. Systems based on these CPUs can be operated under Windows 2000/XP and Linux environments. The system performance depends on the microprocessor installed onboard. Make sure all settings are correct for the installed microprocessor to prevent any damage to the CPU.

## **3.2 BIOS**

System BIOS used on the **EP810 Series** is Phoenix-Award Plug and Play BIOS. The **EP810 Series** contains a single 4Mbit Flash.

## **3.3 System Memory**

The **EP810 Series** industrial CPU card supports one 200-pin DDR SODIMM socket for a maximum memory of 1GB DDR SDRAMs. The memory module can come in sizes of 64MB, 128MB, 256MB, 512MB and 1GB.

## **3.4 I/O Port Address Map**

The Intel® Pentium® M/Celeron™ M CPU communicates via I/O ports. It has a total of 1KB port addresses available for assignment to other devices via I/O expansion cards.

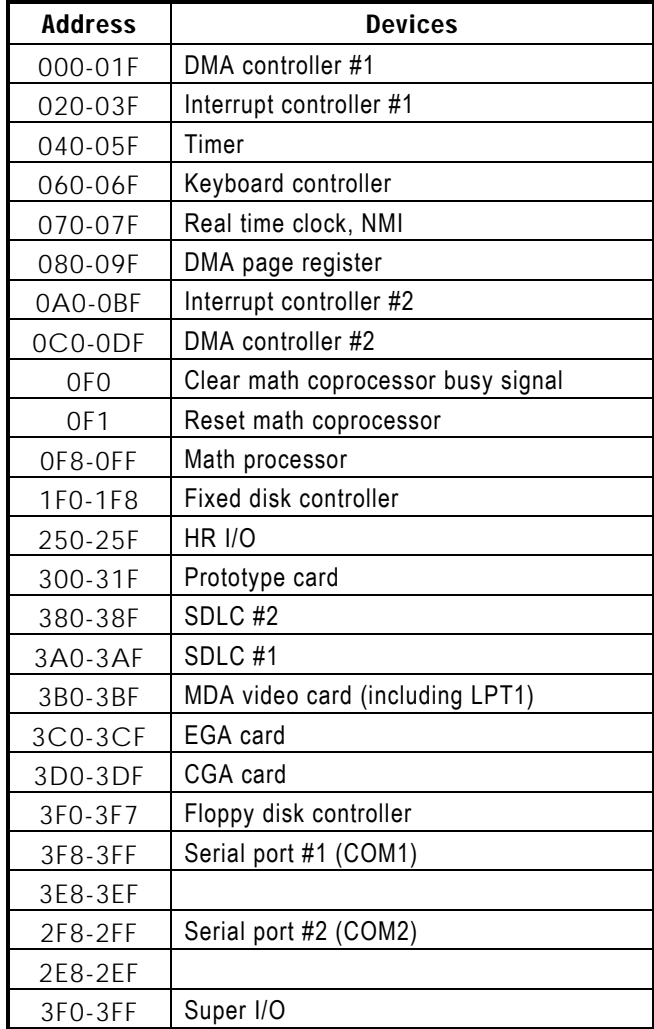

## **3.5 Interrupt Controller**

The **EP810 Series** is a 100% PC compatible control board. It consists of 16 interrupt request lines. Four out of the sixteen can either be programmable. The mapping list of the 16 interrupt request lines is shown on the following table.

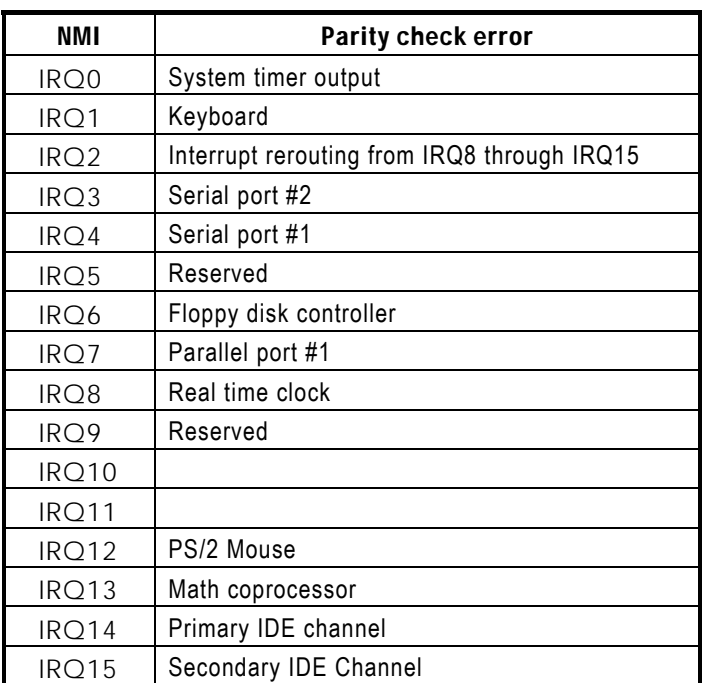
**This page does not contain any information.** 

# **C h a p t e r 4 Award BIOS Utility**

The Phoenix-Award BIOS has a built-in Setup program that allows users to modify the basic system configuration. This type of information is stored in a battery-backed RAM (CMOS RAM) that retains the Setup information each time the power is turned off.

### **4.1 Entering Setup**

There are two ways to enter the Setup program. You may either turn ON the computer and press <Del> immediately, or press the <Del> and/or <Ctrl>, <Alt>, and <Esc> keys simultaneously when the following message appears at the bottom of the screen during POST (Power on Self Test).

#### **TO ENTER SETUP PRESS DEL KEY**

If the message disappears before you respond and you still wish to enter Setup, restart the system and try again. This is possible by turning the system power to OFF then to ON, pressing the "RESET" button on the system case, or by simultaneously pressing <Ctrl>, <Alt>, and <Del> keys. If you do not press the keys at the correct time and the system does not boot, an error message will be displayed and you will be prompted with the following:

**PRESS <F1> TO CONTINUE, <CTRL-ALT-ESC> OR <DEL> TO ENTER SETUP** 

# **4.2 Control Keys**

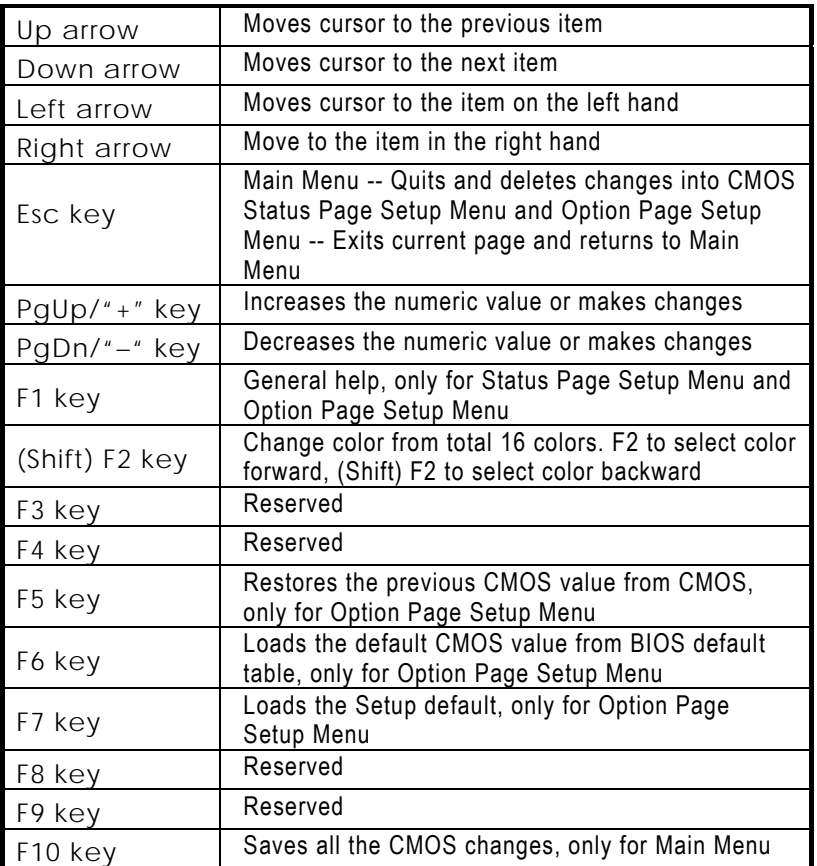

### **4.3 Getting Help**

#### $\bullet$  Main Menu

The on-line description of the highlighted setup function is displayed at the bottom of the screen.

**• Status Page Setup Menu/Option Page Setup Menu** Press <F1> to pop up a small help window that describes the appropriate keys to use and the possible selections for the highlighted item. To exit the Help Window press <F1> or <Esc>.

### **4.4 The Main Menu**

Once you enter the Award BIOS CMOS Setup Utility, the Main Menu will appear on the screen. The Main Menu allows you to select from ten setup functions and two exit choices. Use the arrow keys to select the setup function you intend to configure then press <Enter> to accept or enter its sub-menu.

**CMOS Setup Utility-Copyright © 2000-2004 Award Software** 

| Standard CMOS Features                                | Frequency/Voltage Control                            |  |
|-------------------------------------------------------|------------------------------------------------------|--|
| Advanced BIOS Features                                | Load Fail-Safe Defaults                              |  |
| Advanced Chipset Features                             | Load Optimized Defaults                              |  |
| $\blacktriangleright$ Integrated Peripherals          | <b>Set Supervisor Password</b>                       |  |
| ▶ Power Management Setup                              | Set User Password                                    |  |
| ▶ PnP/PCI Configurations                              | Save & Exit Setup                                    |  |
| ▶ PC Health Status                                    | Exit Without Saving                                  |  |
| Esc: Quit F9: Menu in BIOS<br>F10 : Save & Exit Setup | $\uparrow \psi \rightarrow \leftarrow$ : Select Item |  |
| F6 : SAVE CMOS TO BIOS                                | <b>F7: LOAD CMOS FROM BIOS</b>                       |  |
| Time, Date, Hard Disk Type                            |                                                      |  |

NOTE: *If you find that your computer cannot boot after making and saving system changes with Setup, the Award BIOS, via its built-in override feature, resets your system to the CMOS default settings.*

We strongly recommend that you avoid making any changes to the chipset defaults. These defaults have been carefully chosen by both Award and your system manufacturer to provide the absolute maximum performance and reliability.

## **4.5 Standard CMOS Setup Menu**

The items in Standard CMOS Setup Menu are divided into 10 categories. Each category includes no, one or more than one setup items. Use the arrow keys to highlight the item and then use the <PgUp> or <PgDn> keys to select the value you want in each item.

**CMOS Setup Utility-Copyright © 2000-2004 Award Software Standard CMOS Features** 

| Date $(mm:dd:yy)$                                                              | Thu, Jan 10 2002    | Item Help    |
|--------------------------------------------------------------------------------|---------------------|--------------|
| Time (hh:mm:ss)                                                                | 2:31:24             |              |
|                                                                                |                     | Menu Level ▶ |
| ▶ IDE Primary Master                                                           |                     |              |
| ▶ IDE Primary Slave                                                            |                     | Change the   |
| ▶ IDE Secondary Master                                                         |                     | Day, month,  |
| ▶ IDE Secondary Slave                                                          |                     | Year and     |
|                                                                                |                     | Century      |
| Drive A                                                                        | $1.44M$ , $3.5$ in. |              |
| Drive B                                                                        | None                |              |
|                                                                                |                     |              |
| Video                                                                          | EGA/VGA             |              |
| Halt On                                                                        | All, But Keyboard   |              |
| ↑↓→←: Move Enter: Select +/-/PU/PD: Value F10: Save ESC: Exit F1: General Help |                     |              |
| F5: Previous Values F6: Fail-Safe Defaults F7: Optimized Defaults              |                     |              |

#### **•** Date

The date format is <day>, <date> <month> <year>. Press <F3> to show the calendar.

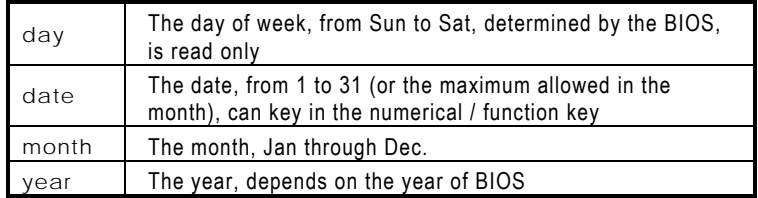

z **Time** 

The time format is <hour> <minute> <second> accepting either functions key or numerical key. The time is calculated based on the 24-hour military-time clock. For example, 1 p.m. is 13:00:00.

#### **•** Primary Master/Primary Slave/Secondary **Master/Secondary Slave**

The categories identify the types of one channel that have been installed in the computer. There are 45 predefined types and 2 users definable types are for Enhanced IDE BIOS. Type 1 to Type 45 is predefined. Type User is user-definable.

Press <PgUp>/<+> or <PgDn>/<-> to select a numbered hard disk type or type the number and press <Enter>. Note that the specifications of your drive must match with the drive table. The hard disk will not work properly if you enter improper information within this category. If your hard disk drive type does not match or is not listed, you can use Type User to define your own drive type manually.

If you select Type User, related information is asked to be entered to the following items. Enter the information directly from the keyboard and press <Enter>. This information should be provided in the documentation from your hard disk vendor or the system manufacturer.

If the controller of HDD interface is ESDI, select "Type 1". If the controller of HDD interface is SCSI, select "None". If the controller of HDD interface is CD-ROM, select "None".

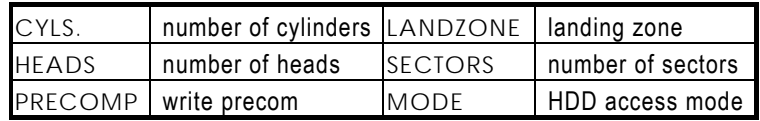

If there is no hard disk drive installed, select NONE and press <Enter>.

#### Drive A type/Drive B type

The category identifies the types of floppy disk drive A or drive B installed in the computer.

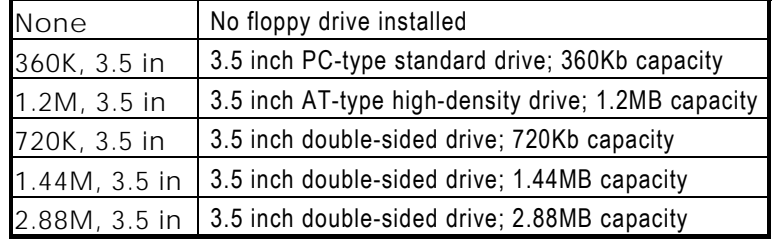

#### **v** Halt On

This field determines whether the system will halt if an error is detected during power up.

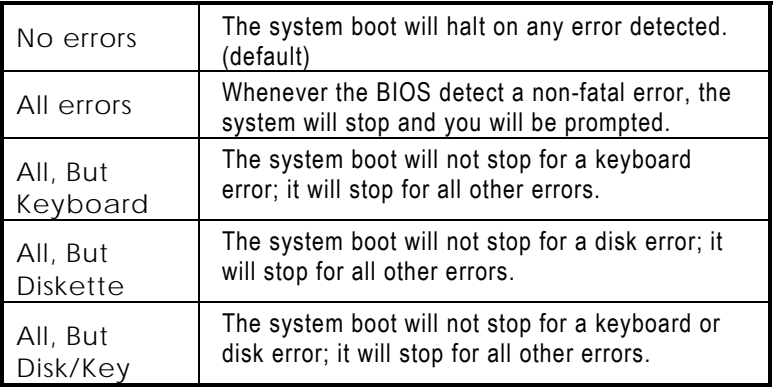

### **4.6 Advanced BIOS Features**

This section allows you to configure and improve your system and allows you to set up some system features according to your preference.

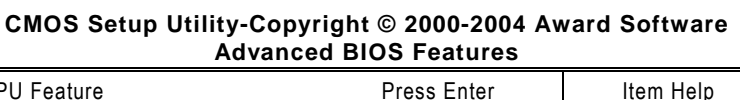

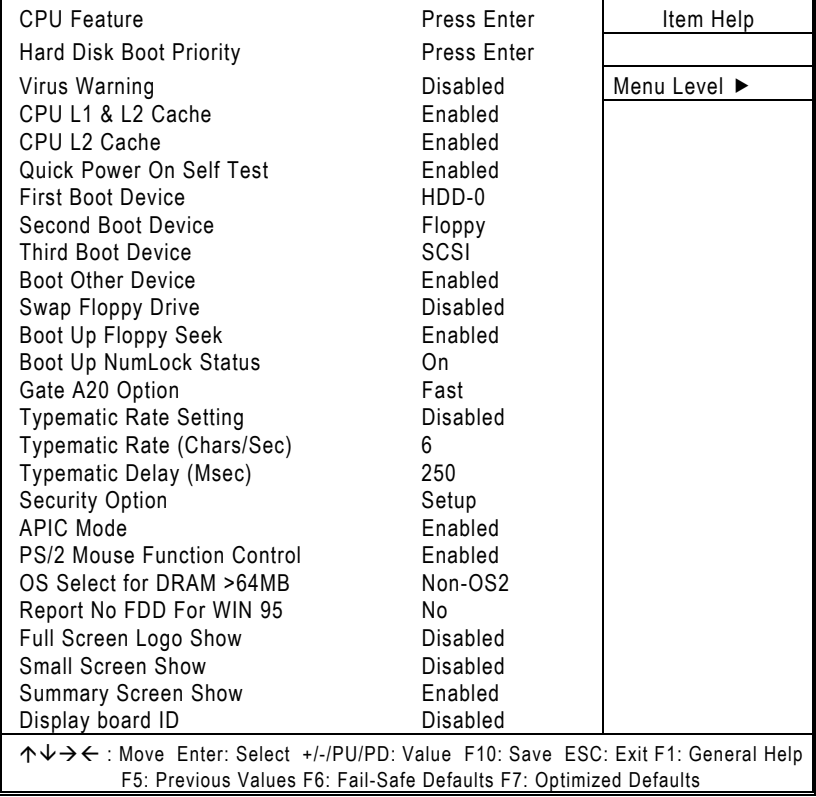

#### $\bullet$  Hard Disk Boot Priority

This item can select boot device priority.

#### z **Virus Warning**

This option flashes on the screen. During and after the system boot up, any attempt to write to the boot sector or partition table of the hard disk drive will halt the system with the following message. You can run an anti-virus program to locate the problem. The default setting is *"Disabled"*.

#### *! WARNING !*

*Disk boot sector is to be modified Type "Y" to accept write or "N" to abort write Award Software, Inc.* 

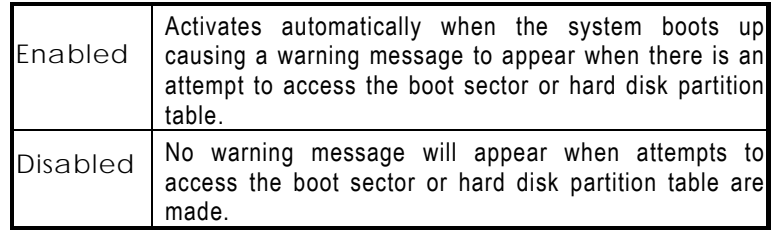

NOTE: *This function is only available with DOS and other operating systems that do not trap INT13.* 

#### z **CPU L1 & L2 Cache**

These two options speed up memory access. However, it depends on the CPU/chipset design. The default setting is *"Enabled"*. CPUs with no built-in internal cache will not provide the "CPU Internal Cache" item on the menu.

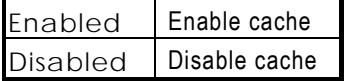

#### **Quick Power On Self Test**

This option speeds up Power on Self Test (POST) after you turn on the system power. If set as Enabled, BIOS will shorten or skip some check items during POST. The default setting is *"Enabled"*.

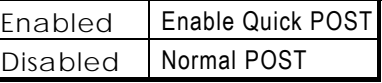

 $\bullet$ 

#### z **First/Second/Third Boot Device**

These items allow the selection of the  $1<sup>st</sup>$ ,  $2<sup>nd</sup>$ , and  $3<sup>rd</sup>$  devices that the system will search for during its boot-up sequence. The wide range of selection includes Floppy, LS120, ZIP100, HDD0~3, SCSI, and CDROM.

#### **Boot Other Device**

This item allows the user to enable/disable the boot device not listed on the First/Second/Third boot devices option above. The default setting is *Enabled*.

#### $\bullet$  Swap Floppy Drive

This allows you to determine whether to enable Swap Floppy Drive or not. When enabled, the BIOS swap floppy drive assignments so that Drive A becomes Drive B, and Drive B become Drive A. By default, this field is set to *Disabled.*

#### **Boot Up Floppy Seek**

During POST, BIOS will determine the floppy disk drive type, 40 or 80 tracks, installed in the system. 360Kb type is 40 tracks while 720Kb, 1.2MB and 1.44MB are all 80 tracks. The default value is *"Enabled"*.

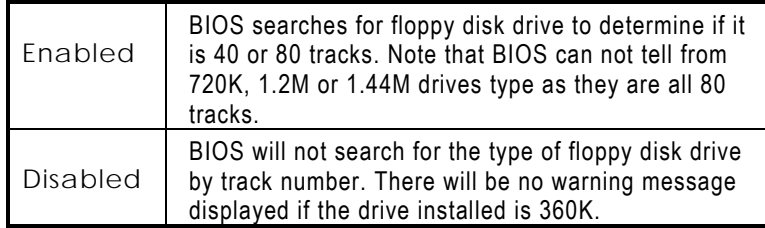

#### $\bullet$  Boot Up NumLock Status

This option enables and disables the number lock function of the keypad. The default value is *"On"*.

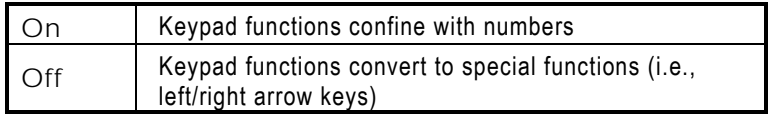

 $\bullet$ 

#### **Gate A20 Option**

The default value is *"Fast"*.

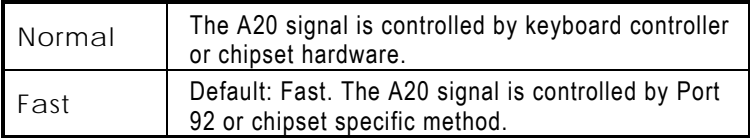

#### z **Typematic Rate Setting**

This determines the typematic rate of the keyboard. The default value is *"Disabled"*.

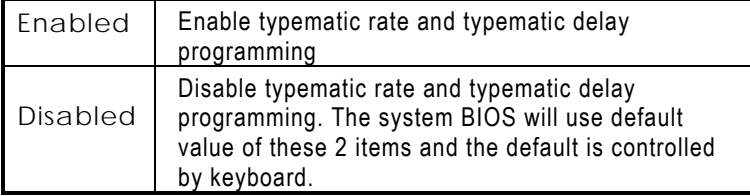

#### z **Typematic Rate (Chars/Sec)**

This option refers to the number of characters the keyboard can type per second. The default value is *"6"*.

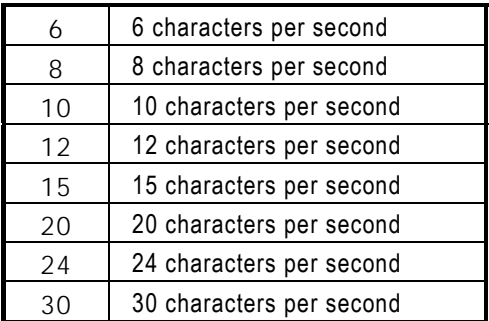

#### z **Typematic Delay (Msec)**

This option sets the display time interval from the first to the second character when holding a key. The default value is *"250"*.

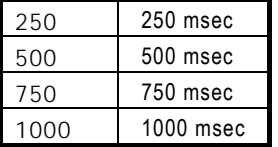

*Award BIOS Utility* 39

#### **Security Option**

This item allows you to limit access to the system and Setup, or just to Setup. The default value is *"Setup"*.

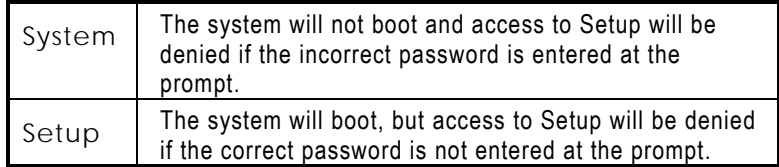

NOTE: *To disable security, select PASSWORD SETTING at Main Menu and then you will be asked to enter password. Do not type anything, just press <Enter> and it will disable security. Once the security is disabled, the system will boot and you can enter Setup freely.* 

#### z **OS Select for DRAM >64MB**

This segment is specifically created for OS/2 when DRAM is larger than 64MB. If your operating system is OS/2 and DRAM used is larger the 64MB, you have to select "OS 2", otherwise (under non-OS2), default is NON-OS2. The default value is *"Non-OS2"*.

#### z **Report No FDD For Win 95**

This option allows Windows 95 to share IRQ6 (assigned to a floppy disk drive) with other peripherals in case the drive does not exist. The default setting is *"No"*.

# **4.7 Advanced Chipset Features**

Since the features in this section are related to the chipset on the CPU board and are completely optimized, you are not recommended to change the default settings in this setup table unless you are well oriented with the chipset features.

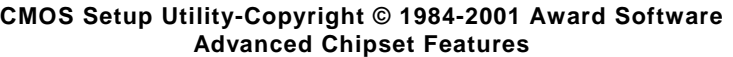

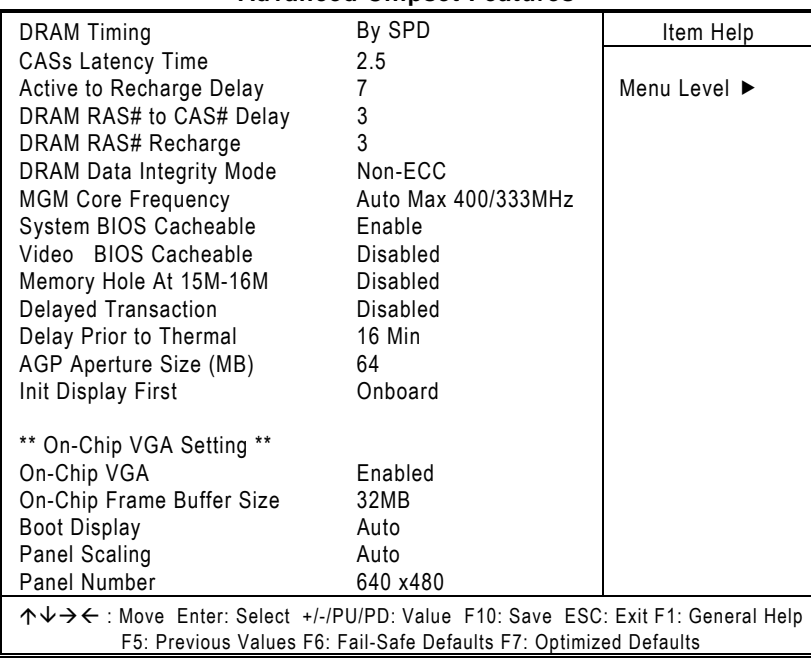

#### **SDRAM CAS latency Time**

You can select CAS latency time in HCLKs 2, 3, or Auto. The board designer should set the values in this field, depending on the DRAM installed. Do not change the values in this field unless you change specifications of the installed DRAM or the installed CPU.

#### **• DRAM Data Integrity Mode**

This option sets the data integrity mode of the DRAM installed in the system. The default setting is *"Non-ECC"*.

#### **System BIOS Cacheable**

Selecting Enabled allows caching of the system BIOS ROM at F0000h-FFFFFh, resulting in better system performance. However, if any program writes to this memory area, a system error may result. The default value is *"Disabled"*.

#### **Video BIOS Cacheable**

This item allows you to change the Video BIOS location from ROM to RAM. Video Shadow will increase the video speed.

#### **Video RAM Cacheable**

Selecting Enabled allows caching of the video BIOS ROM at C0000h to C7FFFh, resulting in better video performance. However, if any program writes to this memory area, a system error may result. The default value is *"Disabled"*.

#### **Memory Hole at 15M-16M**

You can reserve this area of system memory for ISA adapter ROM. When this area is reserved, it cannot be cached. The user information of peripherals that need to use this area of system memory usually discusses their memory requirements. The default value is *"Disabled"*.

#### **Delayed Transaction**

The chipset has an embedded 32-bit posted write buffer to support delay transactions cycles. Select *Enabled* to support compliance with PCI specification version 2.1. The options available are *Enabled* and *Disabled*.

#### z **AGP Aperture Size (MB)**

The field sets aperture size of the graphics. The aperture is a portion of the PCI memory address range dedicated for graphics memory address space. Host cycles that hit the aperture range are forwarded to the AGP without any translation. The options available are 4M, 8M, 16M, 32M, 64M, 128M and 256M.

# **4.8 Integrated Peripherals**

This option sets your hard disk configuration, mode and port.

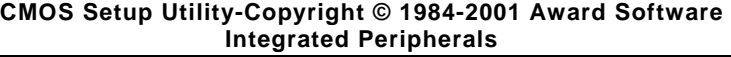

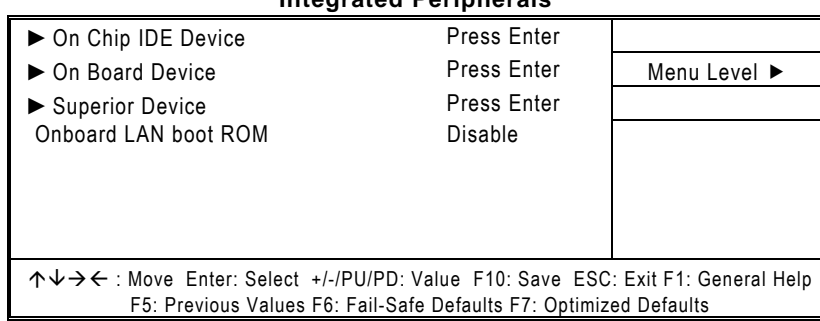

# **CMOS Setup Utility-Copyright © 1984-2001 Award Software On Chip IDE Device**

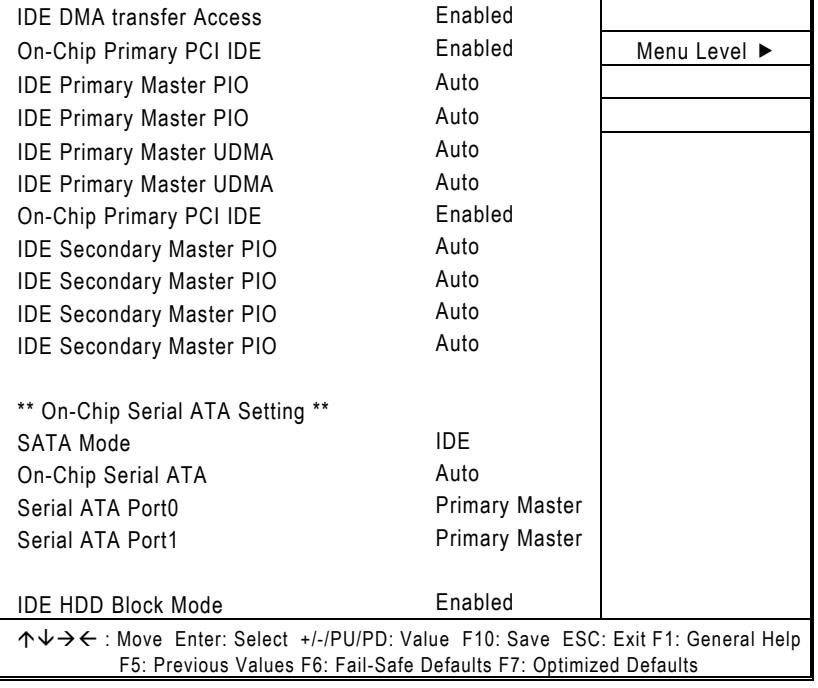

# **CMOS Setup Utility-Copyright © 1984-2001 Award Software On board Device**

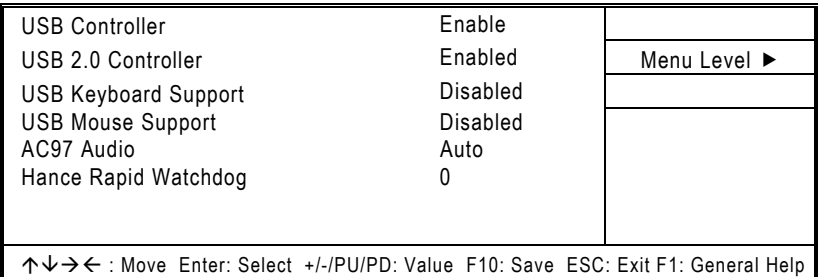

F5: Previous Values F6: Fail-Safe Defaults F7: Optimized Defaults

**BIOS Setup Utility-Copyright © 1984-2001 Award Software Super IO Device** 

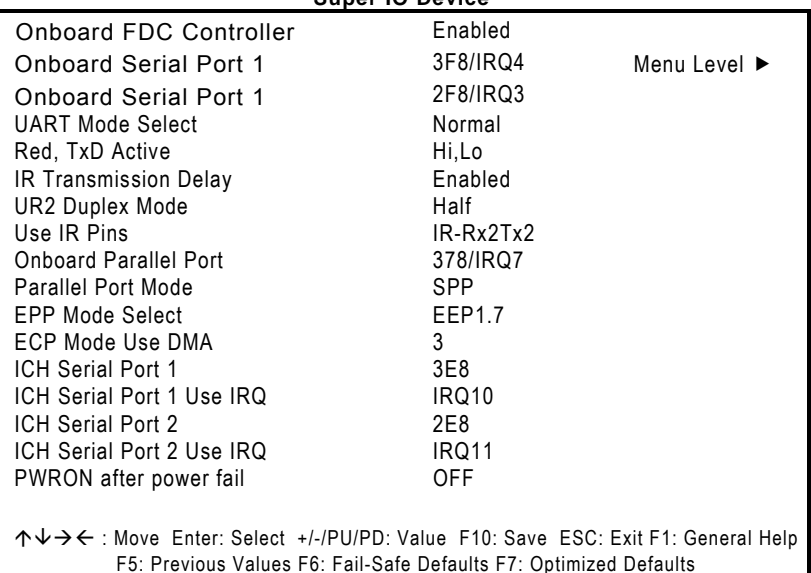

#### **• IDE Primary/Secondary Master/Slave PIO**

The four IDE PIO (Programmed Input/Output) fields let you set a PIO mode (0-4) for each of the four IDE devices that the onboard IDE interface supports. Modes 0 through 4 provide successively increased performance. In Auto mode, the system automatically determines the best mode for each device. The options available are Auto, Mode 0, Mode 1, Mode 2, Mode 3, and Mode 4.

#### **IDE Primary/Secondary Master/Slave UDMA**

Ultra DMA 66/100 implementation is possible only if your IDE hard drive supports it and the operating environment includes a DMA driver (Windows 95 OSR2 or a third-party IDE bus master driver). If your hard drive and your system software support Ultra DMA 33/66/100, select Auto to enable BIOS support. The options available are Auto, Mode 0, Mode 1, and Mode 2.

#### z **On-Chip Primary/Secondary PCI IDE**

The integrated peripheral controller contains an IDE interface with support for two IDE channels. Select Enabled to activate each channel separately. The default value is *"Enabled"*.

NOTE: *Choosing Disabled for these options will automatically remove the IDE Primary Master/Slave PIO and/or IDE Secondary Master/Slave PIO items on the menu.* 

#### **USB Keyboard Support**

Select *Enabled* if your system contains a Universal Serial Bus (USB) controller and you have a USB keyboard.

#### **Init Display First**

This item allows you to decide to active whether PCI Slot or AGP first. The options available are PCI Slot, AGP.

#### **IDE HDD Block Mode**

This field allows your hard disk controller to use the fast block mode to transfer data to and from your hard disk drive.

#### **POWER ON Function**

This option allows users to select the type of power ON sequence for the system to follow. The default value is *"Button-Only"*.

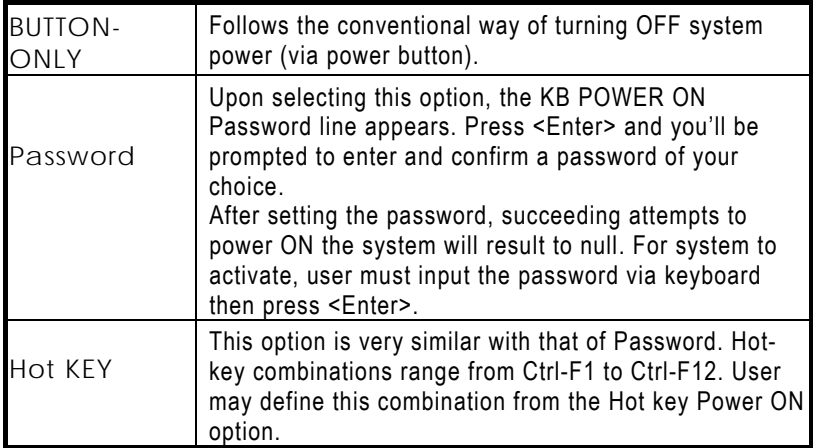

#### **Onboard FDC Controller**

Select Enabled if your system has a floppy disk controller (FDC) installed on the system board and you wish to use it. If you install and-in FDC or the system has no floppy drive, select Disabled in this field. The options available are Enabled, Disabled.

#### z **Onboard Serial Port 1/Port 2**

Select an address and corresponding interrupt for the first and second serial ports. The options available are 3F8/IRQ4, 2E8/IRQ3, 3E8/IRQ4, 2F8/IRQ3, Disabled, Auto.

#### z **UART2 Duplex Mode**

The second serial port offers these infrared interface modes:

- ¾ **IrDA**
- ¾ **ASKIR IrDA-compliant serial infrared port**
- ¾ **Normal (default value)**
- NOTE: *The UART Mode Select will not appear on the menu once you disable the setting of Onboard Serial Port 2.*

When UART Mode Select is set as ASKIR or IrDA, the options RxD, TxD Active and IR Transmittion delay will appear.

#### **•** Parallel Port Mode

Select an operating mode for the onboard parallel (printer) port. Select Normal unless your hardware and software require one of the other modes offered in this field. The options available are EPP1.9, ECP, SPP, ECPEPP1.7, and EPP1.7.

#### z **ECP Mode Use DMA**  Select a DMA channel for the parallel port for use during ECP mode.

# **4.9 Power Management Setup**

The Power Management Setup allows you to save energy of your system effectively. It will shut down the hard disk and turn OFF video display after a period of inactivity.

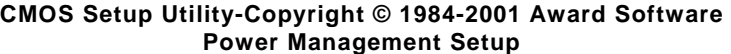

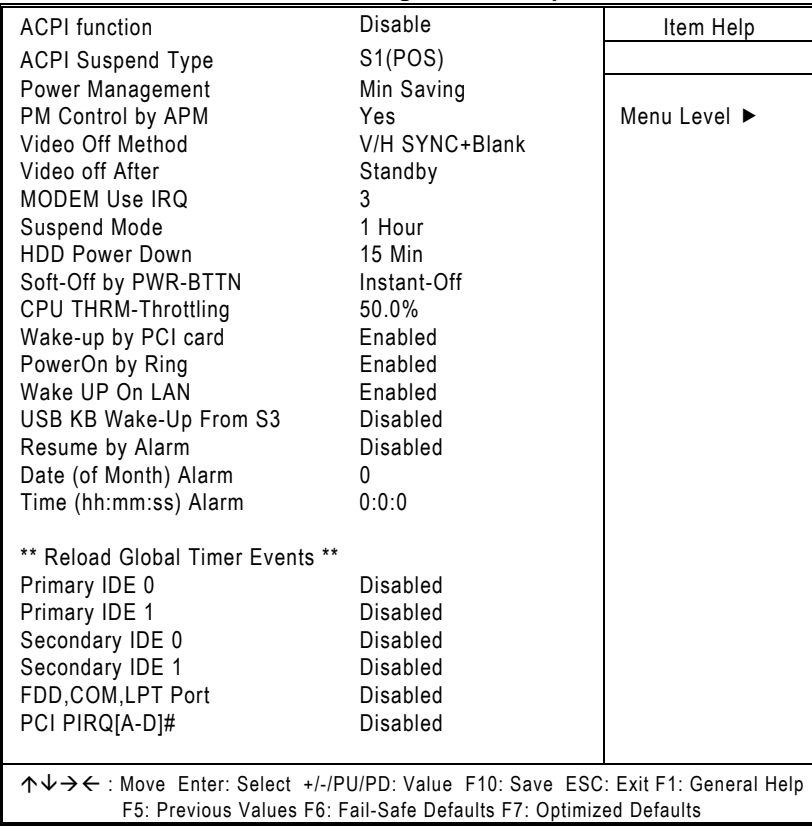

#### **ACPI Function**

This item allows you to enable/disable the Advanced Configuration and Power Management (ACPI). The options available are Enabled, Disabled.

#### **•** Power Management

This option allows you to select the type (or degree) of power saving for Doze, Standby, and Suspend modes. The table below describes each power management mode:

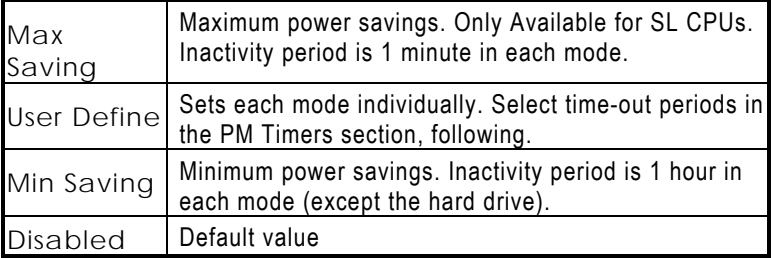

#### **• PM Control by APM**

If Advanced Power Management (APM) is installed on your system, selecting Yes gives better power savings. The default value is *"Yes"*.

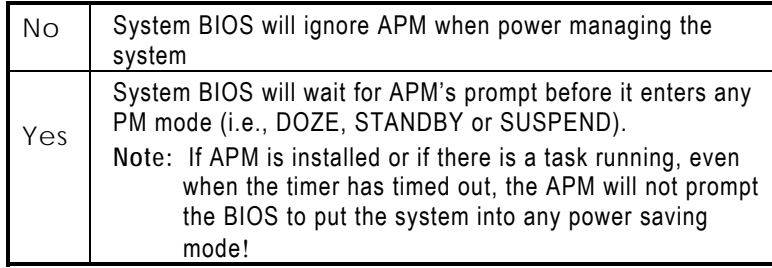

NOTE: *If APM is not installed, this option has no effect.*

#### z **Video Off Method**

Determines the manner in which the monitor is blanked.

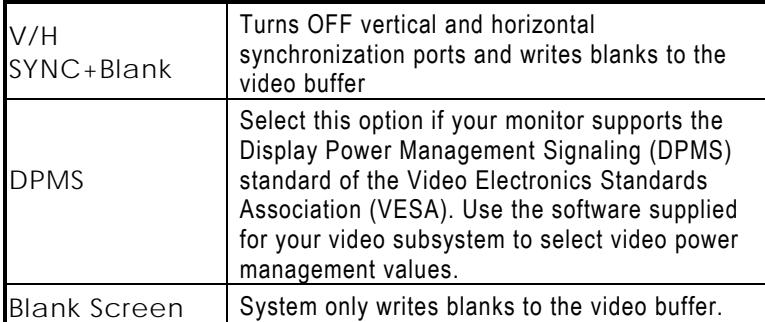

#### **Video Off After**

As the system moves from lesser to greater power-saving modes, select the mode in which you want the monitor to blank off. The default value is *"Standby"*.

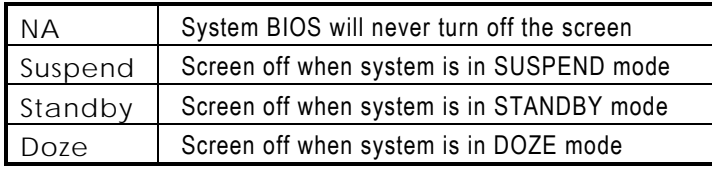

NOTE: *Green monitors detect the V/H SYNC signals to turn off its electron gun* 

#### z **Modem Use IRQ**

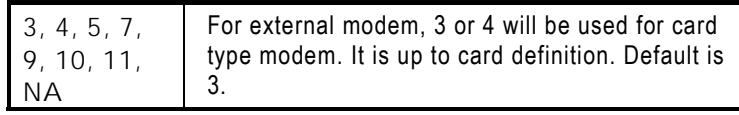

#### **Doze Mode**

After the selected period of system inactivity (1 minute to 1 hour), the CPU clock runs at slower speed while all other devices still operate at full speed. The default value is *"Disabled"*.

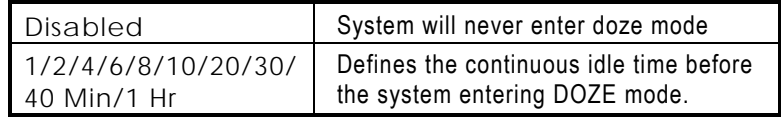

 $\bullet$ 

#### **•** Standby Mode

After the selected period of system inactivity (1 minute to 1 hour), the fixed disk drive and the video shut off while all other devices still operate at full speed. The default value is *"Disabled"*.

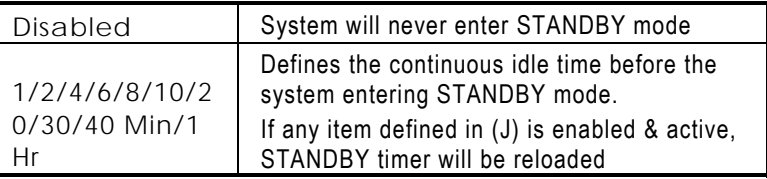

#### **Suspend Mode**

After the selected period of system inactivity (1 minute to 1 hour), all devices except the CPU shut off. The default value is *"Disabled"*.

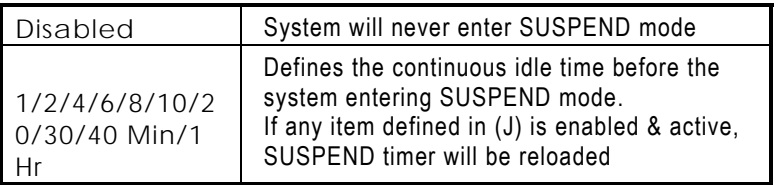

#### z **HDD Power Down**

After the selected period of drive inactivity (1 to 15 minutes), the hard disk drive powers down while all other devices remain active. The default value is *"Disabled"*.

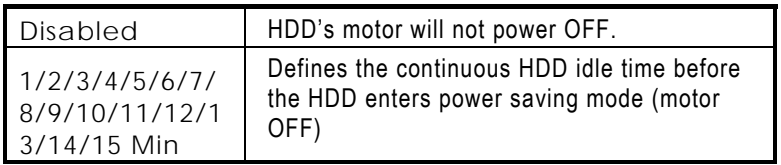

#### **• Throttle Duty Cycle**

When the system enters Doze mode, the CPU clock runs only part of the time. You may select the percent of time that the clock runs. The default value is *"62.5%"*.

#### **VGA Active Monitor**

When Enabled, any video activity restarts the global timer for Standby mode. The default value is *"Enabled"*.

#### **•** Soft-Off by PWR-BTTN

This option only works with systems using an ATX power supply. It also allows the user to define which type of soft power OFF sequence the system will follow. The default value is *"Instant-Off"*.

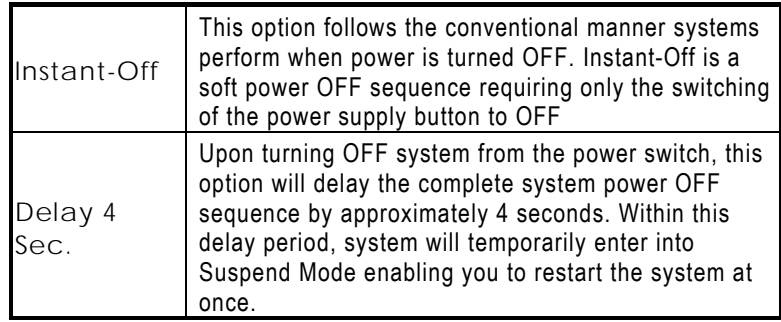

#### **Power On by Ring**

This option allows the system to resume or wake up upon detecting any ring signals coming from an installed modem. The default value is *"Enabled"*.

#### z **IRQ 8 Break Suspend**

You can turn on or off monitoring of IRQ8 (the Real Time Clock) so it does not awaken the system from Suspend mode. The default value is *"Disabled"*.

#### **• Reload Global Timer Events**

When *Enabled*, an event occurring on each device listed below restarts the global time for Standby mode.

## **4.10 PnP/PCI Configuration Setup**

This section describes configuring the PCI bus system. PCI, or Personal Computer Interconnect, is a system which allows I/O devices to operate at speeds nearing the speed the CPU itself uses when communicating with its own special components. This section covers some very technical items and it is strongly recommended that only experienced users should make any changes to the default settings.

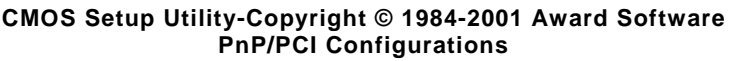

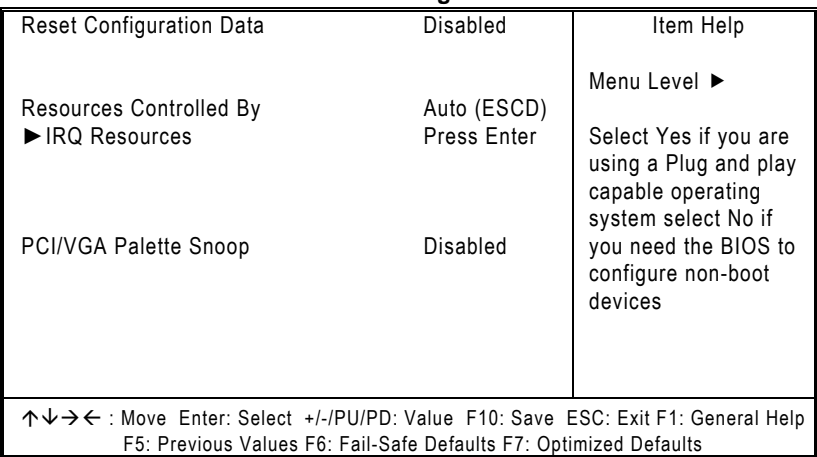

#### z **PNP OS Installed**

Select Yes if the system operating environment is Plug-and-Play aware (e.g., Windows 95). The default value is *"No"*.

#### **Reset Configuration Data**

Normally, you leave this field Disabled. Select Enabled to reset Extended System Configuration Data (ESCD) when you exit Setup or if you have installed a new add-on and the system reconfiguration has caused such a serious conflict that the operating system can not boot. The options available are Enabled and Disabled.

*Award BIOS Utility* 53

#### **• Resources Controlled By**

The Award Plug and Play BIOS can automatically configure all the boot and Plug and Play-compatible devices. If you select Auto, all the interrupt request (IRQ), DMA assignment, and Used DMA fields disappear, as the BIOS automatically assigns them. The default value is *"Manual"*.

#### **IRQ Resources**

When resources are controlled manually, assign each system interrupt as one of the following types, depending on the type of device using the interrupt:

- 1. Legacy ISA Devices compliant with the original PC AT bus specification, requiring a specific interrupt (such as IRQ4 for serial port 1).
- 2. PCI/ISA PnP Devices compliant with the Plug and Play standard, whether designed for PCI or ISA bus architecture.

The default value is *"PCI/ISA PnP"*.

#### z **DMA Resources**

When resources are controlled manually, assign each system DMA channel as one of the following types, depending on the type of device using the interrupt:

- 1. Legacy ISA Devices compliant with the original PC AT bus specification, requiring a specific DMA channel.
- 2. PCI/ISA PnP Devices compliant with the Plug and Play standard, whether designed for PCI or ISA bus architecture.

The default value is *"PCI/ISA PnP"*.

#### **Memory Resources**

This sub menu can let you control the memory resource.

#### **• PCI/VGA Palette Snoop**

Some non-standard VGA display cards may not show colors properly. This field allows you to set whether MPEG ISA/VESA VGA Cards can work with PCI/VGA or not. When enabled, a PCI/VGA can work with a MPEG ISA/VESA VGA card. When disabled, a PCI/VGA cannot work with a MPEG ISA/VESA Card.

#### **• Assign IRQ For USB/VGA** Enable/Disable to assign IRQ for USB/VGA.

### **4.11 PC Health Status**

This option configures the PCI bus system. All PCI bus systems on the system use INT#, thus all installed PCI cards must be set to this value.

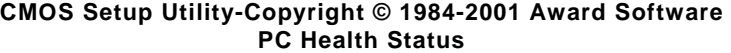

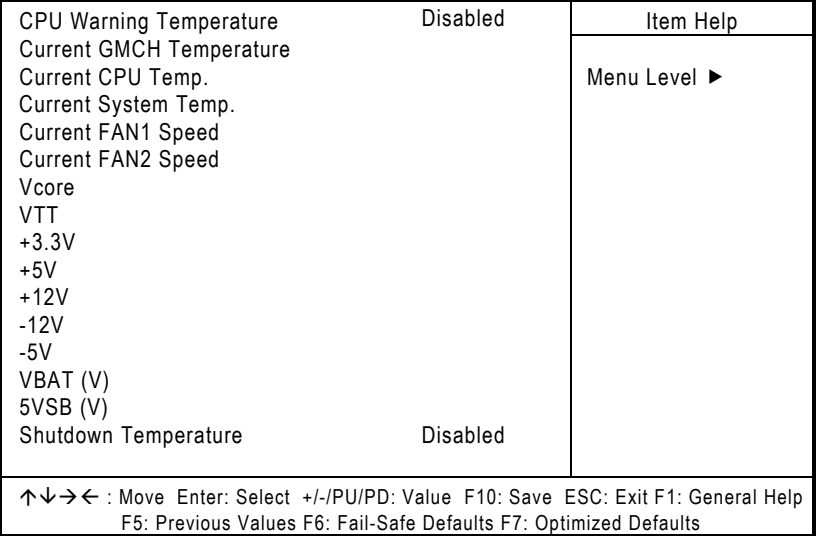

#### $\bullet$  Current CPU Temperature

These read-only fields reflect the functions of the hardware thermal sensor that monitors the chip blocks and system temperatures to ensure the system is stable.

#### z **Current FAN1/FAN2 Speed**

These optional and read-only fields show the current speeds in RPM (revolution per minute) for the CPU fan and chassis fan as monitored by the hardware monitoring IC.

# **4.12 Frequency/Voltage Control**

This option configures the PCI bus system. All PCI bus systems on the system use INT#, thus all installed PCI cards must be set to this value.

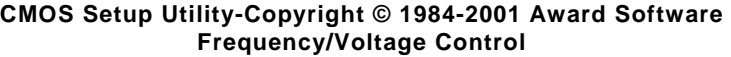

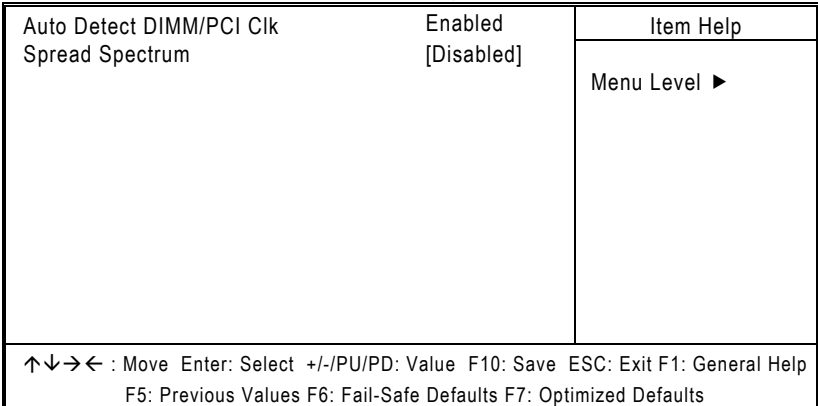

#### **Auto Detect DIMM/PCI CIK**

This item automatically detects the clock speeds of the system memory installed as well as the PCI interface. The options available are Enabled and Disabled. The default setting is *Enabled*.

#### z **Speed Spectrum**

This item directly relates to the EMI performance of the whole system. When enabled, all system clocks run at slower speeds thereby decreasing the electromagnetic interference to the surrounding environment. Disabling this item improves the system performance but simultaneously increase the EMI. The default setting is *Disabled.*

### **4.13 Load Fail-Safe Defaults**

This option allows you to load the troubleshooting default values permanently stored in the BIOS ROM. These default settings are non-optimal and disable all high-performance features.

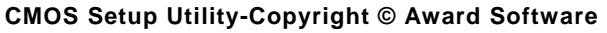

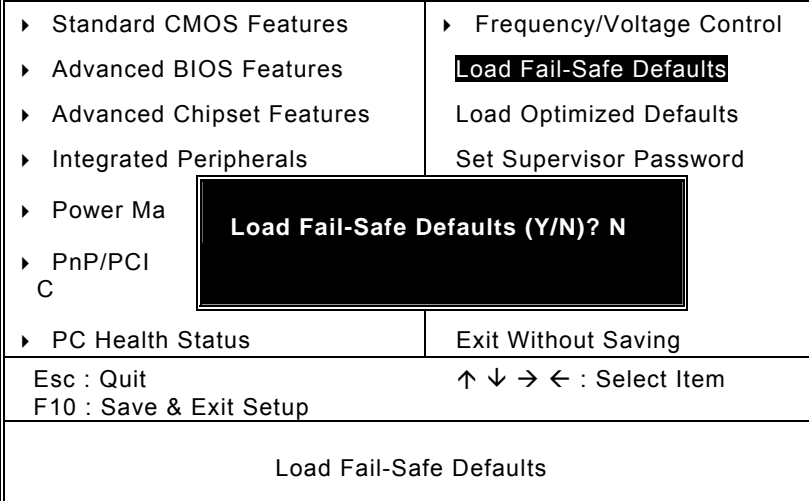

To load BIOS defaults value to CMOS SRAM, enter "Y". If not, enter "N".

# **4.14 Load Optimized Defaults**

This option allows you to load the default values to your system configuration. These default settings are optimal and enable all high performance features.

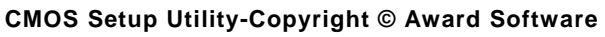

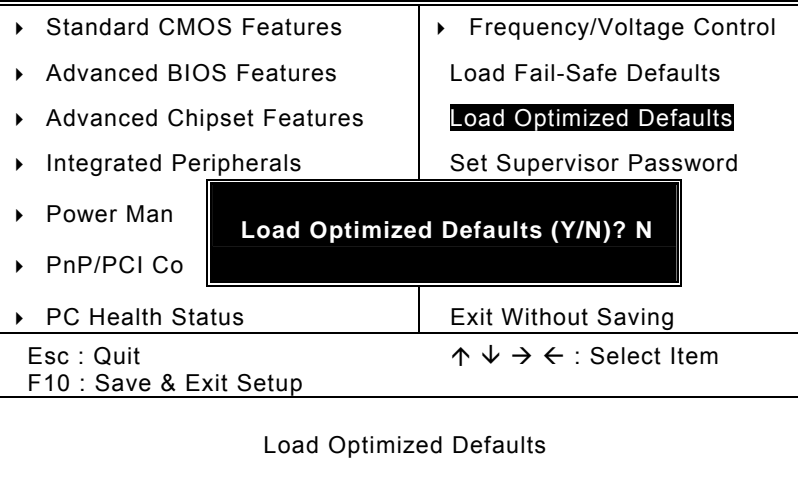

To load SETUP defaults value to CMOS SRAM, enter "Y". If not, enter "N".

### **4.15 Set Supervisor/User Password**

You can set either supervisor or user password, or both of then. The differences between are:

- 1. **Supervisor password:** can enter and change the options of the setup menus.
- 2. **User password:** just can enter but do not have the right to change the options of the setup menus.

When you select this function, the following message will appear at the center of the screen to assist you in creating a password.

#### **ENTER PASSWORD:**

Type the password with eight characters at most, and press <Enter>. The password typed will now clear any previously entered password from CMOS memory. You will be asked to confirm the password. Type the password again and press <Enter>. You may also press <Esc> to abort the selection and not enter a password.

To disable password, just press <Enter> when you are prompted to enter password. A message will confirm the password being disabled. Once the password is disabled, the system will boot and you can enter Setup freely.

#### **PASSWORD DISABLED.**

When a password is enabled, you have to type it every time you enter Setup. This prevents any unauthorized person from changing your system configuration.

Additionally when a password is enabled, you can also require the BIOS to request a password every time the system reboots. This would prevent unauthorized use of your computer.

You determine when the password is required within the BIOS Features Setup Menu and its Security option. If the Security option is set to "System", the password is required during boot up and entry into Setup. If set as "Setup", prompting will only occur prior to entering Setup.

# **4.16 Save & Exit Setup**

This allows you to determine whether or not to accept the modifications. Typing "Y" quits the setup utility and saves all changes into the CMOS memory. Typing "N" brigs you back to Setup utility.

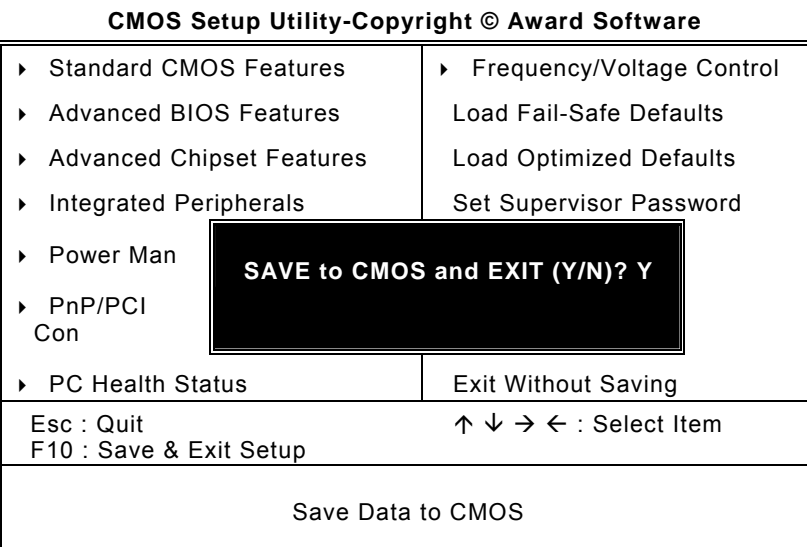

# **4.17 Exit Without Saving**

Select this option to exit the Setup utility without saving the changes you have made in this session. Typing "Y" will quit the Setup utility without saving the modifications. Typing "N" will return you to Setup utility.

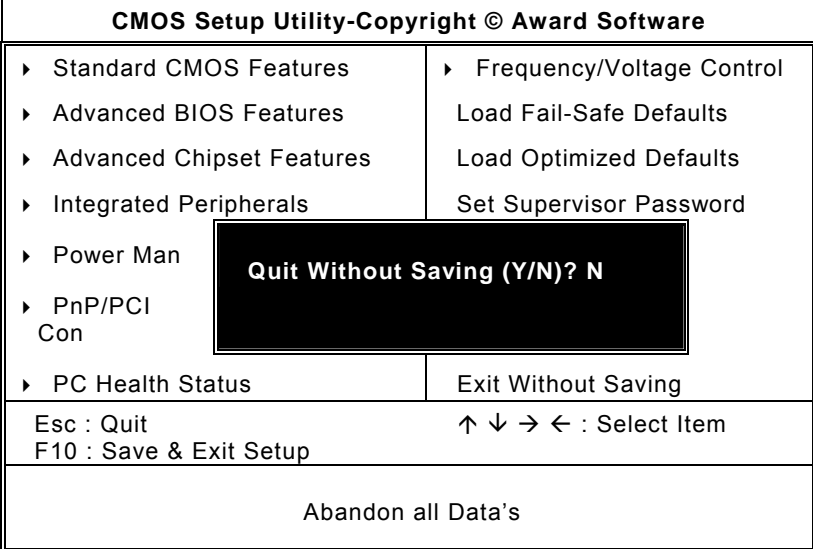

**This page does not contain any information.** 

# **A p p e n d i x A Watch Dog Timer**

# **Watchdog Timer Setting**

The watchdog timer makes the system auto-reset while it stops to work for a period. The integrated watchdog timer can be setup as system reset mode by program.

Timeout Value Range

1 to 255 Second

Program Sample

Watchdog timer setup as system reset with 5 second of timeout

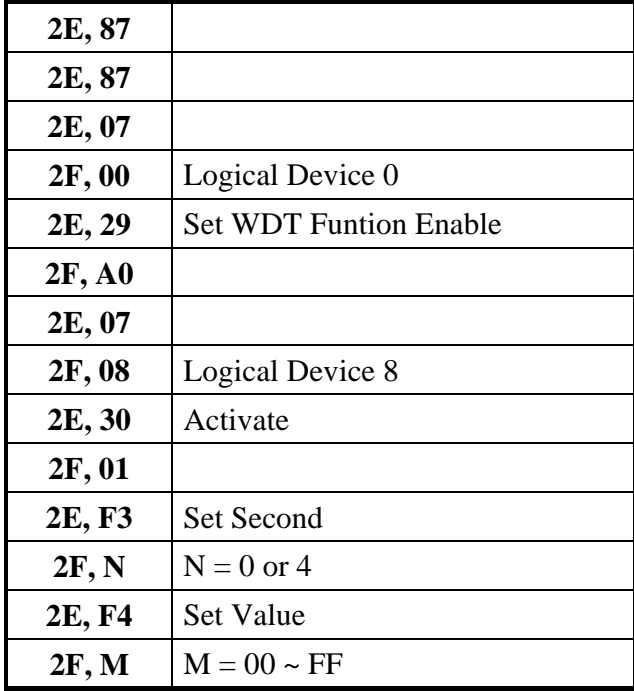
## **Start**  ↓ **Un-Lock WDT : O 2E 87 ; Un-lock super I/O O 2E 87 ; Un-lock super I/O**  ↓ **Select Logic device : O 2E 07 O 2F 00**  Set WDT Funtion : 0 2E 29  **O 2F A0 Select Logic device : O 2E 07 O 2F 08 Set Second or Minute : O 2E F3 O 2F N N=00 or 04(See below table)**  ↓ Set base timer : 0 2E F4  **O 2F M=00,01,02,…FF(Hex) ,Value=0 to 255** ↓ **Activate WDT : O 2E 30 O 2F 01**  ↓ **WDT counting**  ↓ **re-set timer : O 2E F4 O 2F M ; M=00,01,02,…FF(See below table)**  ↓<br>IF No re-set timer : WDT time-out, generate RESET **IF to disable WDT : O 2E 30 O 2F 00 ; Can be disable at any time**

## **Using the Watchdog Function**

*Watch dog Timer*